# МІНІСТЕРСТВО ОСВІТИ І НАУКИ УКРАЇНИ ТЕРНОПІЛЬСЬКИЙ НАЦІОНАЛЬНИЙ ЕКОНОМІЧНИЙ УНІВЕРСИТЕТ ФАКУЛЬТЕТ КОМП'ЮТЕРНИХ ІНФОРМАЦІЙНИХ ТЕХНОЛОГІЙ

*ОПОРНИЙ КОНСПЕКТ ЛЕКЦІЙ*

з дисципліни ГРАФІЧНЕ ТА ГЕОМЕТРИЧНЕ МОДЕЛЮВАННЯ

для студентів напрямку підготовки:

Програмна інженерія

ТЕРНОПІЛЬ – 2016

#### **Лекція 1 Комп'ютерна графіка, її види**

Одним з популярних напрямків використання персонального комп'ютера є комп'ютерна графіка. У кожній організації виникає потреба в рекламних оголошеннях, листівках, буклетах і т.д. У зв'язку з появою і розвитком [Інтернету](http://ua-referat.com/%D0%86%D0%BD%D1%82%D0%B5%D1%80%D0%BD%D0%B5%D1%82) з'явилася широка можливість використання графічних програмних засобів. Зростанню популярності графічних програмних засобів, сприяв [розвиток](http://ua-referat.com/%D0%A0%D0%BE%D0%B7%D0%B2%D0%B8%D1%82%D0%BE%D0%BA) World Wide Web («всесвітньої павутини»), яка зв'язала воєдин[омільйони](http://ua-referat.com/%D0%9C%D1%96%D0%BB%D1%8C%D0%B9%D0%BE%D0%BD%D0%B8) «домашніх сторінок».

Розрізняють три види комп'ютерної графіки: [растрова](http://ua-referat.com/%D0%A0%D0%B0%D1%81%D1%82%D1%80%D0%BE%D0%B2%D0%B0_%D0%93%D1%80%D0%B0%D1%84%D1%96%D0%BA%D0%B0)  [графіка](http://ua-referat.com/%D0%A0%D0%B0%D1%81%D1%82%D1%80%D0%BE%D0%B2%D0%B0_%D0%93%D1%80%D0%B0%D1%84%D1%96%D0%BA%D0%B0), [векторна](http://ua-referat.com/%D0%92%D0%B5%D0%BA%D1%82%D0%BE%D1%80%D1%8B) графіка і [фрактальна](http://ua-referat.com/%D0%A4%D1%80%D0%B0%D0%BA%D1%82%D0%B0%D0%BB%D0%B8) графіка. Вони відрізняються [принципами](http://ua-referat.com/%D0%9F%D1%80%D0%B8%D0%BD%D1%86%D0%B8%D0%BF%D0%B0%D1%82) формування зображення при відображенні на екрані [монітора](http://ua-referat.com/%D0%9C%D0%BE%D0%BD%D1%96%D1%82%D0%BE%D1%80) або при друці на папері. Растрову графіку застосовують при розробці електронних [\(мультимедійних](http://ua-referat.com/%D0%9C%D1%83%D0%BB%D1%8C%D1%82%D0%B8%D0%BC%D0%B5%D0%B4%D1%96%D0%B0)) і [поліграфічних](http://ua-referat.com/%D0%9F%D0%BE%D0%BB%D1%96%D0%B3%D1%80%D0%B0%D1%84%D1%96%D1%8F) видань. Ілюстрації, виконані засобами растрової графіки, рідко створюють вручну за допомогою комп'ютерних програм. Для цієї мети сканують ілюстрації, підготовлені [художником](http://ua-referat.com/%D0%A5%D1%83%D0%B4%D0%BE%D0%B6%D0%BD%D0%B8%D0%BA) на папері, або фотографії.

Останнім часом для введення растрових зображень в комп'ютер [знайшли](http://ua-referat.com/%D0%97%D0%BD%D0%B0%D0%B9%D1%88%D0%BB%D0%B8) широке застосування [цифрові фото](http://ua-referat.com/%D0%A6%D0%B8%D1%84%D1%80%D0%BE%D0%B2%D1%96_%D1%84%D0%BE%D1%82%D0%BE-%D1%96_%D0%B2%D1%96%D0%B4%D0%B5%D0%BE%D0%BA%D0%B0%D0%BC%D0%B5%D1%80%D0%B8)-і відеокамери. В [Інтернетіп](http://ua-referat.com/%D0%86%D0%BD%D1%82%D0%B5%D1%80%D0%BD%D0%B5%D1%82)оки застосовуються тільки растрові ілюстрації. [Програмні засоби](http://ua-referat.com/%D0%9F%D1%80%D0%BE%D0%B3%D1%80%D0%B0%D0%BC%D0%BD%D1%96_%D0%B7%D0%B0%D1%81%D0%BE%D0%B1%D0%B8) для [роботи](http://ua-referat.com/%D0%A0%D0%BE%D0%B1%D0%BE%D1%82%D0%B8) з векторною графікою, навпаки, призначені для створення ілюстрацій і в меншій мірі для їх обробки. Такі засоби широко використовують в рекламних агентствах, дизайнерських бюро, [редакціях](http://ua-referat.com/%D0%A0%D0%B5%D0%B4%D0%B0%D0%BA%D1%86%D1%96%D1%8F) і видавництвах.

Оформлювальні роботи, засновані на застосуванні шрифтів і [найпростіших](http://ua-referat.com/%D0%9D%D0%B0%D0%B9%D0%BF%D1%80%D0%BE%D1%81%D1%82%D1%96%D1%88%D1%96) [геометричних](http://ua-referat.com/%D0%93%D0%B5%D0%BE%D0%BC%D0%B5%D1%82%D1%80%D0%B8%D1%8F) елементів, вирішуються засобами векторної графік[ипростіше](http://ua-referat.com/%D0%9F%D1%80%D0%BE%D1%81%D1%82%D1%96%D1%80). Є приклади високохудожніх творів, створених засобами векторної графіки, але вони скоріше виключення, ніж правило. [Програмні](http://ua-referat.com/%D0%9F%D1%80%D0%BE%D0%B3%D1%80%D0%B0%D0%BC%D0%BD%D1%96_%D0%B7%D0%B0%D1%81%D0%BE%D0%B1%D0%B8)  [засобид](http://ua-referat.com/%D0%9F%D1%80%D0%BE%D0%B3%D1%80%D0%B0%D0%BC%D0%BD%D1%96_%D0%B7%D0%B0%D1%81%D0%BE%D0%B1%D0%B8)ля роботи з графікою фрактальної призначені для [автоматичної](http://ua-referat.com/%D0%90%D0%B2%D1%82%D0%BE%D0%BC%D0%B0%D1%82%D0%B8%D0%BA%D0%B0) генерації зображень шляхом [математичних](http://ua-referat.com/%D0%9C%D0%B0%D1%82%D0%B5%D0%BC%D0%B0%D1%82%D0%B8%D0%BA%D0%B0) розрахунків.

Створення фрактальної художньої композиції, полягає не в малюванні або оформленні, а в програмуванні. [Фрактальну](http://ua-referat.com/%D0%A4%D1%80%D0%B0%D0%BA%D1%82%D0%B0%D0%BB%D0%B8) графіком частіше використовують у розважальних програмах.

#### **Створення цифрових зображень**

Існує кілька способів отримання цифрового зображення. Це отримання зображення шляхом обробки через цифрову камеру, шляхом сканування і безпосередньо за допомогою програмних засобів (PHOTOSHOP, CorelDraw та ін)

## **Засоби створення зображень**

Ряд графічних редакторів, наприклад, Painter і Fauve Matisse, орієнтований безпосередньо на [процес](http://ua-referat.com/%D0%9F%D1%80%D0%BE%D1%86%D0%B5%D1%81) малювання. У них акцент зроблено на використання зручних інструментів малювання і на створення нових художніх інструментів і матеріалів. До простих програмами цього класу відноситься також [графічний редактор Paint](http://ua-referat.com/%D0%93%D1%80%D0%B0%D1%84%D1%96%D1%87%D0%BD%D0%B8%D0%B9_%D1%80%D0%B5%D0%B4%D0%B0%D0%BA%D1%82%D0%BE%D1%80_Paint).

#### **Засоби обробки зображень**

Деякий клас растрових графічних редакторів призначений не для створення зображень «з нуля», а для обробки готових малюнків з метою поліпшення їх якості та реалізації творчих ідей. До таких програм, зокрема, відносяться Adobe Photoshop, Photostyler, Picture Publisher та ін Вихідна [інформація](http://ua-referat.com/%D0%86%D0%BD%D1%84%D0%BE%D1%80%D0%BC%D0%B0%D1%86%D1%96%D1%8F) для обробки на комп'ютері може бути одержана різними шляхами: скануванням кольоровий ілюстрації, завантаженням зображення, створеного в іншому редакторові, або введенням зображення від цифрової фото-або відеокамери. При створенні художніх композицій окремі фрагменти часто запозичують з бібліотек зображень-кліпартів, поширюваних на компакт-дисках. Основа майбутнього малюнка або його окремі елементи можуть бути створені й у векторному графічному редакторі, після чого їх експортують в растровому форматі.

Для роботи із зображеннями, записаними на CD або прийнятими від цифрової фотокамери, в операційній системі [Windows](http://ua-referat.com/Windows) 98 є зручний додаток Picture It! Воно призначене для обробки зображень (регулювання яскравості і контрастності, художня ретуш, усунення ефекту «червоного ока») та їх каталогізації.

#### **Різновиди комп'ютерної графіки Двовимірна графіка**

Двовимірна комп'ютерна графіка класифікується за типом представлення графічної інформації, і наступними з нього алгоритмами обробки зображень. Зазвичай, комп'ютерну графіку розділяють на: · [Векторну](http://ua-referat.com/%D0%92%D0%B5%D0%BA%D1%82%D0%BE%D1%80%D1%8B)

·Растрову,

· [Фрактальну](http://ua-referat.com/%D0%A4%D1%80%D0%B0%D0%BA%D1%82%D0%B0%D0%BB%D0%B8)

Вони відрізняються принципами формування зображення при відображенні на екрані монітора або при друці на папері.

**Растрову графіку** застосовують при розробці електронних (мультимедійних) і поліграфічних видань. Ілюстрації, виконані засобами растрової графіки, рідко створюють вручну за допомогою комп'ютерних програм. Для цієї мети сканують ілюстрації, підготовлені художником на папері, або фотографії. Останнім часом для введення растрових зображень в комп'ютер знайшли широке застосування цифрові фото-і відеокамери. В Інтернеті поки застосовуються тільки растрові ілюстрації. У растровій графіці теж існують лінії, але там вони розглядаються як комбінації точок. Для кожної точки лінії в растровій графіці відводиться одна або кілька елементів пам'яті (чим більше кольорів можуть [мати](http://ua-referat.com/%D0%9C%D0%B0%D1%82%D0%B8) точки, тим більше клітинок їм виділяється). [Відповідно,](http://ua-referat.com/%D0%92%D1%96%D0%B4%D0%BF%D0%BE%D0%B2%D1%96%D0%B4%D1%8C) чим довше растрова лінія, тим більше пам'яті вона займає.

Програмні засоби для роботи з векторною графікою, навпаки, призначені для створення ілюстрацій і в меншій мірі для їх обробки. Такі засоби широко використовують в рекламних агентствах, дизайнерських бюро, редакціях і видавництвах. Оформлювальні роботи, засновані на застосуванні шрифтів і найпростіших геометричних елементів, вирішуються засобами векторної графіки простіше. Є приклади високохудожніх творів,

створених засобами векторної графіки, але вони скоріше виключення, ніж правило.

У **векторній графіці** основним елементом зображення є лінія, при цьому не важливо, пряма це лінія крива. У векторній графіці об'єм пам'яті, займаний лінією, не залежить від розмірів лінії, оскільки лінія представляється у вигляді формули, а точніше кажучи, у вигляді декількох параметрів. Щоб не робили з цією лінією, міняються тільки її параметри, що зберігаються в комірках пам'яті. Кількість же осередків залишається незмінним для будь-якої лінії. Лінія - це елементарний об'єкт векторної графіки. Все, що є в векторної ілюстрації, складається з ліній. [Найпростіші](http://ua-referat.com/%D0%9D%D0%B0%D0%B9%D0%BF%D1%80%D0%BE%D1%81%D1%82%D1%96%D1%88%D1%96) об'єкти об'єднуються в більш складні, наприклад, об'єкт чотирикутник можна розглядати як чотири пов'язані лінії, а об'єкт куб ще більш складний: його можна розглядати або як [дванадцять](http://ua-referat.com/%D0%94%D0%B2%D0%B0%D0%BD%D0%B0%D0%B4%D1%86%D1%8F%D1%82%D1%8C) пов'язаних ліній, або як шість пов'язаних чотирикутників. З-за такого підходу векторну графіку часто називають об'єктно-орієнтованої графікою. Об'єкти векторної графіки зберігаються в пам'яті у вигляді набору параметрів, але треба пам'ятати про те, що на екран всі зображення все одно виводяться у вигляді крапок. Перед виведенням на екран кожного об'єкта програма робить обчислення координат екранних точок у зображенні об'єкта, тому векторну графіку іноді називають обчислюється графікою. [Аналогічні](http://ua-referat.com/%D0%90%D0%BD%D0%B0%D0%BB%D0%BE%D0%B3%D1%96%D1%8F_2) обчислення проводяться і при виведенні об'єктів на принтер.

**Фрактальна графіка,** як і векторна, заснована на математичних обчисленнях. Однак базовим елементом фрактальної графіки є сама [математичнаф](http://ua-referat.com/%D0%9C%D0%B0%D1%82%D0%B5%D0%BC%D0%B0%D1%82%D0%B8%D0%BA%D0%B0)ормула, тобто ніяких об'єктів у пам'яті комп'ютера не зберігається і зображення будується виключно по рівняннях. Таким способом будують я[кнайпростіші](http://ua-referat.com/%D0%9D%D0%B0%D0%B9%D0%BF%D1%80%D0%BE%D1%81%D1%82%D1%96%D1%88%D1%96) регулярні структури, так і складні ілюстрації, що імітують [природні](http://ua-referat.com/%D0%9F%D1%80%D0%B8%D1%80%D0%BE%D0%B4%D0%B0) [ландшафти](http://ua-referat.com/%D0%9B%D0%B0%D0%BD%D0%B4%D1%88%D0%B0%D1%84%D1%82) і тривимірні об'єкти. Програмні засоби для роботи з графікою фрактальної призначені для автоматичної генерації зображень шляхом математичних розрахунків.

Створення фрактальної художньої композиції полягає не в малюванні або оформленні, & в програмуванні. Фрактальну графіком частіше використовують у розважальних програмах.

## **Тривимірна графіка (3D) і анімація**

Тривимірна графіка оперує з об'єктами в тривимірному просторі. Зазвичай результати являють собою плоску картинку, проекцію. Тривимірна комп'ютерна графіка широко використовується в [кіно,](http://ua-referat.com/%D0%9A%D1%96%D0%BD%D0%BE) комп'ютерних іграх. У тривимірній комп'ютерній графіці всі об'єкти зазвичай представляються як набір поверхонь або часток. Мінімальну поверхню називають полігоном. Як полігон зазвичай вибирають трикутники. Всіма візуальними [перетвореннями](http://ua-referat.com/%D0%9F%D0%B5%D1%80%D0%B5%D1%82%D0%B2%D0%BE%D1%80%D0%B5%D0%BD%D0%BD%D1%8F) в 3D-графіці управляють матриці

У комп'ютерній графіці використовується три види матриць: ·Матриця повороту

·Матриця зсуву

· Матриця масштабування

Будь-який полігон можна представити у вигляді набору з координат його вершин. Так, у трикутника буде 3 вершини. Координати кожної вершини представляють собою вектор (x, y, z). Помноживши вектор на [відповідну](http://ua-referat.com/%D0%92%D1%96%D0%B4%D0%BF%D0%BE%D0%B2%D1%96%D0%B4%D1%8C) матрицю, ми отримаємо новий вектор. Зробивши таке [перетворення](http://ua-referat.com/%D0%9F%D0%B5%D1%80%D0%B5%D1%82%D0%B2%D0%BE%D1%80%D0%B5%D0%BD%D0%BD%D1%8F) з усіма вершинами полігону, отримаємо новий полігон, а перетворивши всі полігони, отримаємо новий об'єкт, повернений / зрушений / с масштабованих щодо вихідного.

## **Поліграфія**

**Поліграфія** - область техніки, що дозволяє за допомогою технічних засобів виконувати тиражування текстових і графічних матеріалів. Розрізняють декілька типів друку [\(поліграфії](http://ua-referat.com/%D0%9F%D0%BE%D0%BB%D1%96%D0%B3%D1%80%D0%B0%D1%84)):

· Альбумінова друк

· Літографія

· [Офсетний друк](http://ua-referat.com/%D0%9E%D1%84%D1%81%D0%B5%D1%82%D0%BD%D0%B8%D0%B9_%D0%B4%D1%80%D1%83%D0%BA)

· Трафаретний друк та ін

Однією з перших згадується альбумінова друк.

**Альбумінова друк** - це технологія для отримання [фотографічних](http://ua-referat.com/%D0%A4%D0%BE%D1%82%D0%BE%D0%B3%D1%80%D0%B0%D1%84%D1%96%D1%8F) зображень, запропонована в 1850 р. Луї Дезіре Бланкар-Евраром (фр. Louis Desire Blanquart-Evrard). Технологія була першим комерційно успішним методом друку на звичайному папері c вихідного негативу. Цей метод, заснований на використанні альбуміну з білків яєць для закріплення фотохімікатів на папері, став домінуючим способом отримання позитивів з 1855 р. і аж до кінця XIX століття. [Процес](http://ua-referat.com/%D0%9F%D1%80%D0%BE%D1%86%D0%B5%D1%81) альбумінової друку полягав у покритті аркуша паперу сумішшю яєчного білка (альбуміном) і [солі](http://ua-referat.com/%D0%A1%D0%9E%D0%9B%D0%86) (зазвичай кухонної солі хлориду натрію).

Альбумін розгладжував папір і робив її поверхню злегка глянсовою. Потім папір містилася у водний розчин нітрату срібла, що робило її чутливою до світла. Далі папір висушувалася в повній темряві. Висушена підготовлений папір містилася в рамку разом зі скляним негативом і піддавалася потім дії світла. Найчастіше негатив був скляним, виготовленим за колодіонною [процесу.](http://ua-referat.com/%D0%9F%D1%80%D0%BE%D1%86%D0%B5%D1%81) Рамку тримали на сонячному світлі до досягнення потрібного рівня потемніння. Альбумінові відбитки знаходилися в безпосередньому контакті з негативом. Так як при цьому не використовувалися ніякі додаткові технічні засоби, а тільки [світло](http://ua-referat.com/%D0%A1%D0%B2%D1%96%D1%82%D0%BB%D0%BE), цей [процес](http://ua-referat.com/%D0%9F%D1%80%D0%BE%D1%86%D0%B5%D1%81) і назвали «печаткою», на відміну від інших способів. На сьогоднішній день найбільш поширеними є офсетний і трафаретний друку. Розрізняють декілька видів трафаретного друку одна з них це шовкографія, інша ризографія.

#### **Шовкографія**

**Шовкографією** називають спосіб трафаретного друку, в якому в якості формного матеріалу використовуються спеціальні [тканинні](http://ua-referat.com/%D0%A2%D0%BA%D0%B0%D0%BD%D0%B8%D0%BD%D0%B8) або металеві сітки частотою 60 - 140 ниток / см і товщиною приблизно 30 - 90 мкм. Зазвичай пробільні елементи формують безпосередньо на сітці [фотохімічнимс](http://ua-referat.com/%D0%A4%D0%BE%D1%82%D0%BE%D1%85%D1%96%D0%BC%D1%96%D1%8F)пособом. Для виготовлення форми друку може бути використаний сухий плівковий фоторезист, який широко використовується в електронній промисловості для виготовлення друкованих плат. Сітка з двох сторін закочується фоторезистом, експонується і проявляється. Друк відбувається густими фарбами або пастами, які гумовим ракелем продавлюються крізь вільні від фоторезиста ділянки сітки. Свою назву «шовкографія» цей спосіб отримав з-за патенту процесу трафаретного друку, виданий в 1907 році під назвою англ. Silk screen printing - друк шовковим ситом.

Вважається, що цей спосіб друку виник у глибоку давнину, але сучасний вигляд трафаретний друк набула в середині минулого століття. Завдяки особливостям технології шовкографія дозволяє друкувати практично на будь-яких [матеріалах](http://ua-referat.com/%D0%9C%D0%B0%D1%82%D0%B5%D1%80%D1%96%D0%B0%D0%BB%D0%B8) (для кожного може бути підібрана [відповідна](http://ua-referat.com/%D0%92%D1%96%D0%B4%D0%BF%D0%BE%D0%B2%D1%96%D0%B4%D1%8C) фарба) і практично на матеріалах будь-якої форми поверхні. Зараз трафаретний друк застосовується не тільки в поліграфії, але і в текстильній, електронної, автомобільної, скляної, керамічної та інших галузях промисловості. Однією з особливостей шовкографії є можливість отримувати товстий барвистий шар від нормальних 10-12 мкм до 500 і більше (для офсету барвистий шар складає 1-2 мкм).

### **Різографія**

**Різографія** є однією з різновидів трафаретного друку, яку відносять до способів оперативної поліграфії. Різографія - друк з використанням друкованої форми, виготовленої спалюванням лазером мікроотворів в формном матеріалі для утворення друкуючих елементів. Різографію використовують для оперативного [розмноження](http://ua-referat.com/%D0%A0%D0%BE%D0%B7%D0%BC%D0%BD%D0%BE%D0%B6%D0%B5%D0%BD%D0%BD%D1%8F) на папері друкованої продукції невеликими тиражами (від 100 до 1.000 прим., І, як правило, одноколірною). При сильному збільшенні можна побачити, що штрихи на відбитку складаються з точок і нагадують пунктирні лінії. В якості оригіналів можуть бути використані паперові документи або файли. Друк на різографі проводиться з роздільною здатністю 400 dpi. Трафаретний друк є одним з технологічних способів друку. Вона охоплює найрізноманітніші сфери застосування: від ручних робіт до високотехнологічних промислових рішень, від найменших форматів при виготовленні друкованих плат до самих великих плакатів порядку 3х6 м і від одиничних екземплярів до великих тиражів. Способом трафаретного друку запечатуються папір, текстиль, [кераміка](http://ua-referat.com/%D0%9A%D0%B5%D1%80%D0%B0%D0%BC%D1%96%D0%BA%D0%B0) і синтетичні [матеріали](http://ua-referat.com/%D0%9C%D0%B0%D1%82%D0%B5%D1%80%D1%96%D0%B0%D0%BB%D0%B8) у вигляді полотна, окремих листів, а також такі вироби різного призначення і форми, як [банки,](http://ua-referat.com/%D0%91%D0%B0%D0%BD%D0%BA%D0%B8) келихи і панелі. Застосовувані для трафаретного друку апарати, машини та устаткування охоплюють як звичайні пристосування і установки, що використовуються в кустарному виробництві, так і великі машини для робіт у промислових масштабах.

#### **Мультимедіа**

**Мультимедіа** - це область комп'ютерної графіки, пов'язана зі створенням інтерактивних енциклопедій, довідкових систем, навчальних програм і інтерфейсів до них.

На відміну від поліграфії, де дизайнер-поліграфіст співпрацює з друкарем, дизайнер-мультімедійщік співпрацює з програмістом. Тут вимоги до графіку вже інші. Так, в поліграфії, наприклад, файли повинні мати достатньо великий дозвіл. У результаті розміри файлів можуть складати десятки і навіть сотні мегабайтів. У [мультимедіа](http://ua-referat.com/%D0%9C%D1%83%D0%BB%D1%8C%D1%82%D0%B8%D0%BC%D0%B5%D0%B4%D1%96%D0%B0) ж обмеженням служить дозвіл екрану монітора і вимога мінімізації розмірів файлів. Тут [контроль](http://ua-referat.com/%D0%9A%D0%BE%D0%BD%D1%82%D1%80%D0%BE%D0%BB%D1%8C) за якістю простіше, ніж у поліграфії, для нього достатньо наявність хорошого монітора.

#### **Web-дизайн**

Особливу значимість зображення набули з розвитком глобальних комп'ютерних мережевих технологій. В даний час це одна з найбільш бурхливо розвиваються областей застосування комп'ютерної графіки. Вимоги до створення зображень для WWW дуже суперечливі. З одного боку, жорсткі обмеження щодо зниження розмірів файлів для мінімізації часу їх передачі по [мережі,](http://ua-referat.com/%D0%9C%D0%B5%D1%80%D0%B5%D0%B6%D1%96) з іншого - необхідність збереження якості переданої по мережі «картинки». Кожен формат графічних зображень, застосовуваний в WWW, має свої особливості: [JPEG](http://ua-referat.com/JPEG), наприклад, хороший для фотографій, а CIP - для векторних зображень і «плашок». До [того](http://ua-referat.com/%D0%A2%D0%BE%D0%B3%D0%BE) ж WWW має свою область колірного охоплення, що необхідно враховувати при створенні зображень.

#### **САПР і ділова графіка**

Програми [САПР](http://ua-referat.com/%D0%A1%D0%90%D0%9F%D0%A0) (або CAD - computer-aided design) представляють собою [векторні](http://ua-referat.com/%D0%92%D0%B5%D0%BA%D1%82%D0%BE%D1%80%D1%8B) програмні засоби, які знайшли широке застосування в різних сферах людської діяльності.

Одне з головних застосувань складає їх використання в різних областях інженерної конструкторської діяльності - від проектування мікросхем до створення літаків.

Іншою важливою областю застосування САПР є архітектура. Так, [фірма](http://ua-referat.com/%D0%A4%D1%96%D1%80%D0%BC%D0%B0) McDonald's вже з 1987 року використовує машинну графіку дл[яархітектурного](http://ua-referat.com/%D0%90%D1%80%D1%85%D1%96%D1%82%D0%B5%D0%BA%D1%82%D1%83%D1%80%D0%B0) [дизайну,](http://ua-referat.com/%D0%94%D0%B8%D0%B7%D0%B0%D0%B9%D0%BD) розміщення посадочних місць, [планування](http://ua-referat.com/%D0%9F%D0%BB%D0%B0%D0%BD%D1%83%D0%B2%D0%B0%D0%BD%D0%BD%D1%8F) приміщень та проектування кухонного устаткування. [Використання машинної графіки](http://ua-referat.com/%D0%92%D0%B8%D0%BA%D0%BE%D1%80%D0%B8%D1%81%D1%82%D0%B0%D0%BD%D0%BD%D1%8F_%D0%BC%D0%B0%D1%88%D0%B8%D0%BD%D0%BD%D0%BE%D1%97_%D0%B3%D1%80%D0%B0%D1%84%D1%96%D0%BA%D0%B8) дозволяє візуально відтворювати двомірні зображення і тривимірні моделі. [САПР](http://ua-referat.com/%D0%A1%D0%90%D0%9F%D0%A0) використовується і в медицині.

Наприклад, автоматизоване проектування імплантантів, особливо для кісток і суглобів, дозволяє мінімізувати необхідність внесення змін в ході операції, що скорочує час перебування на операційному столі (результат позитивний як з точки зору пацієнта, так і з точки зору лікаря). Серед програм [моделювання](http://ua-referat.com/%D0%9C%D0%BE%D0%B4%D0%B5%D0%BB%D1%8E%D0%B2%D0%B0%D0%BD%D0%BD%D1%8F) під Windows безумовним лідером є програма AutoCAD [фірми](http://ua-referat.com/%D0%A4%D1%96%D1%80%D0%BC%D0%B8) Autodesk. Це потужна система машинного проектування, яку іноді розглядають як електронний кульман, що дозволяє: Реалізувати основні операції по створенню і редагуванню ліній, дуг дуг і тексту; · Синтезувати 2D-і ЗD-моделі; · Автоматизувати рішення багатьох завдань, що виникають у процесі проектування;

Адаптувати та налаштувати систему на конкретні додатки, створюючи власні сценарії і макрокоманди. Така програма навіть здатна допомогти сформувати [бюджет](http://ua-referat.com/%D0%91%D1%8E%D0%B4%D0%B6%D0%B5%D1%82) великих архітектурне та інженерних проектів. Особливістю комп'ютерних програм даного типу (за винятком, мабуть, AutoCAD) є їх предметна спрямованість. Тому їх використання передбачає [знання](http://ua-referat.com/%D0%97%D0%BD%D0%B0%D0%BD%D0%BD%D1%8F) не тільки основ комп'ютерної графіки, але й самого предмета проектування. Тому програми класу CAD досить складні в освоєнні і використанні.

# **Лекція 2. Математичні основи двовимірної графіки**

Почнемо вивчення математичного апарату, що лежить в основі комп'ютерної графіки, з розгляду способів виводу й перетворення точок і прямих. Можливість проводити перетворення точок і ліній є фундаментом комп'ютерної графіки. Основними перетвореннями є:

- Масштабування;
- $\bullet$  Поворот;
- Переміщення;
- Відображення.

#### **Зображення точок**

Точка представляється на площині двома своїми координатами, що визначаються як елементи матриці розміром 1×2 [*х y*]. У тривимірному просторі – матриця розміром 1×3 [*x y z*]. Або точка може задаватися у виді вектора-стовпця l  $\rfloor$ ן  $\mathsf{I}$ L Γ *у х* у двовимірному просторі чи у виді |  $\overline{\phantom{a}}$ ⅂  $\mathsf{I}$  $\mathsf{I}$  $\mathsf{I}$ L Γ *z y х* у тривимірному.

Рядок [*х у*] чи стовпець l  $\rfloor$ ן  $\mathsf{I}$ L Γ *у х* часто називають *координатним вектором*.

Дана множина зберігається в комп'ютері у вигляді матриці масиву чисел. Положенням точок можна керувати шляхом маніпулювання відповідною матрицею. Прямі, що з'єднують точки, формують відрізки, криві й картинки.

## **Перетворення точок**

Розглянемо результати множення матриці [*х у*], що містить координати точки *Р*, на матрицю загального перетворення розміром 2×2:

$$
[X][T] = [x \quad y \begin{bmatrix} a & b \\ c & d \end{bmatrix} = [(ax+cy)(bx+dy)] = [x*y*]
$$

(1)

Це означає, що вихідні координати точки *х* та *y* перетворяться в *х*\* і *y*\*.

Розглянемо окремі випадки вигляду матриці перетворення.

1) При *а*=*d*=1 і *c*=*b*=0 перетворення зведеться до одиничної матриці і координати точки Р залишаться незмінними.

$$
[X][T] = [x \ y] \begin{bmatrix} 1 & 0 \\ 0 & 1 \end{bmatrix} = [x \ y] = [x * y *]
$$
  
\n(2)  
\n2)  $d = 1, b = c = 0$   
\n
$$
[X][T] = [x \ y] \begin{bmatrix} a & 0 \\ 0 & 1 \end{bmatrix} = [ax \ y] = [x * y *],
$$
  
\n(3)

де *х*\* = *ах* — результат масштабування координати *X* (рис. 1*а*).

3) 
$$
b = c = 0
$$
, to  $\pi$  of  $\pi$  of  $[X][T] = [x \ y] \begin{bmatrix} a & 0 \\ 0 & d \end{bmatrix} = [ax \ dy] = [x * y *]$   
\n(4)

Дане перетворення викликає зміну обох координат *х* та *у* вектора *Р* (рис. 1*б*). Якщо *a ≠ d*, то координати масштабуються різним чином. При *а* > 1 і *d* > 1 відбувається розтяг вектора *Р*, при 0 < *а*, *d* < 1 – стиск (рис. 1*в*).

4)  $b = c = 0, a = -1$  i  $d = 1$ 

$$
[X][T] = [x \quad y] \begin{bmatrix} -1 & 0 \\ 0 & 1 \end{bmatrix} = [-x \quad y] = [x * y *]
$$
  
(5)

В результаті одержуємо симетричне відображення щодо осі *Y* (рис. 1*г*).

5)  $b = c = 0$ ,  $a = 1$ ,  $d = -1$ , то виконується симетричне відображення щодо осі *Х* (рис. 1*д*).

6) *b* = *c* = 0, *a* = *d* = –1, то відбувається відображення відносно початку координат (рис. 1*е*).

*Зауваження.* Обидві операції відображення і масштабування залежать тільки від діагональних елементів матриці перетворення.

Розглянемо випадок із недіагональними елементами.

7) 
$$
a = d = 1, c = 0.
$$
  
\n
$$
[X][T] = [x \quad y] \begin{bmatrix} 1 & b \\ 0 & 1 \end{bmatrix} = [x \quad (bx + y)] = [x * y *]
$$
\n(6)

Координата *х* точки *Р* залишилася незмінною, координата *y*\* лінійно залежить від вихідних координат. Дане перетворення називається *зсувом* (рис. 1*є*).

8) *a* = *d* = 1, *b* = 0. Перетворення приведе до зсуву вздовж *OХ* (рис. 1*ж*)*.*

Таким чином, видно, що недіагональні елементи матриці перетворення створюють ефект зсуву координат вектора точки *Р*.

Якщо застосувати матрицю перетворень до початку координат, то видно, що початок координат є інваріантним щодо перетворення загального виду:

$$
\begin{bmatrix} 0 & 0 \end{bmatrix} \begin{bmatrix} a & b \\ c & d \end{bmatrix} = \begin{bmatrix} 0 & 0 \end{bmatrix} = \begin{bmatrix} x * y^* \end{bmatrix}.
$$

Це обмеження усувається при використанні однорідних координат.

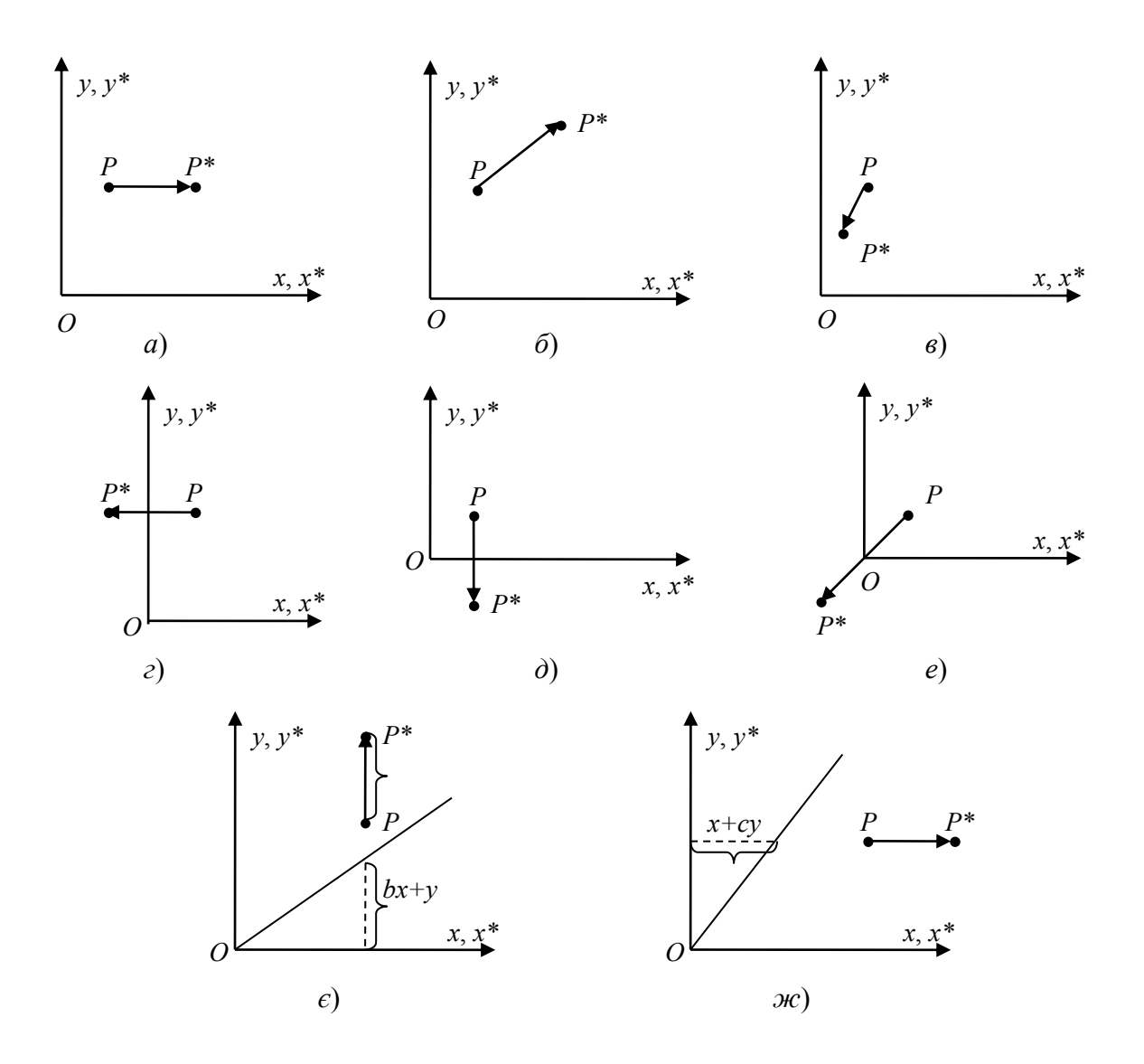

Рис. 1 – Перетворення точок

Перш ніж закінчити з перетворенням точок, розберемо дію загального перетворення, заданого виразом (1), коли початковий вектор лежить у точці початку координат, тобто

$$
\begin{bmatrix} x & y \end{bmatrix} \begin{bmatrix} a & b \\ c & d \end{bmatrix} = [(ax+cy) (bx+dy)] = [x*y^*]
$$

## **Перетворення прямих і ліній**

Пряму лінію можна визначити за допомогою двох векторів, що задають координати її кінцевих точок. Реальний вигляд зображення лінії залежить від типу використовуваного дисплея. Розглянемо тільки математичні операції

над кінцевими точками прямої. Нехай задана пряма лінія, що проходить через точки *А* та *В* (рис. 2.2). Положення векторів точок *А* та *В*: [*А*] = [0 1] і  $[B] = [2 \ 3].$ 

Розглянемо матрицю перетворення

$$
T = \begin{bmatrix} 1 & 2 \\ 3 & 1 \end{bmatrix},
$$

(7)

яка, як випливає з попереднього обговорення, приводить до зсуву зображення. Перетворення векторів *А* та *В* за допомогою матриці [*Т*] дає нове положення векторів *А*\* і *В*\*:

$$
[A][T] = [0 \t1] \begin{bmatrix} 1 & 2 \\ 3 & 1 \end{bmatrix} = [3 \t1] = [A^*]
$$
  
(8)

$$
[B][T] = [2 \quad 3] \begin{bmatrix} 1 & 2 \\ 3 & 1 \end{bmatrix} = [11 \quad 7] = [B^*].
$$

(9)

Або позначимо відрізок *АВ* матрицею розміром (2x2): I  $\overline{\phantom{a}}$ ٦  $\mathsf{I}$ L  $=\begin{bmatrix} 0 & 1 \\ 2 & 3 \end{bmatrix}$ 0 1  $L = \begin{vmatrix} 0 & 1 \\ 2 & 2 \end{vmatrix}$  і тоді

перетворення матиме вигляд:

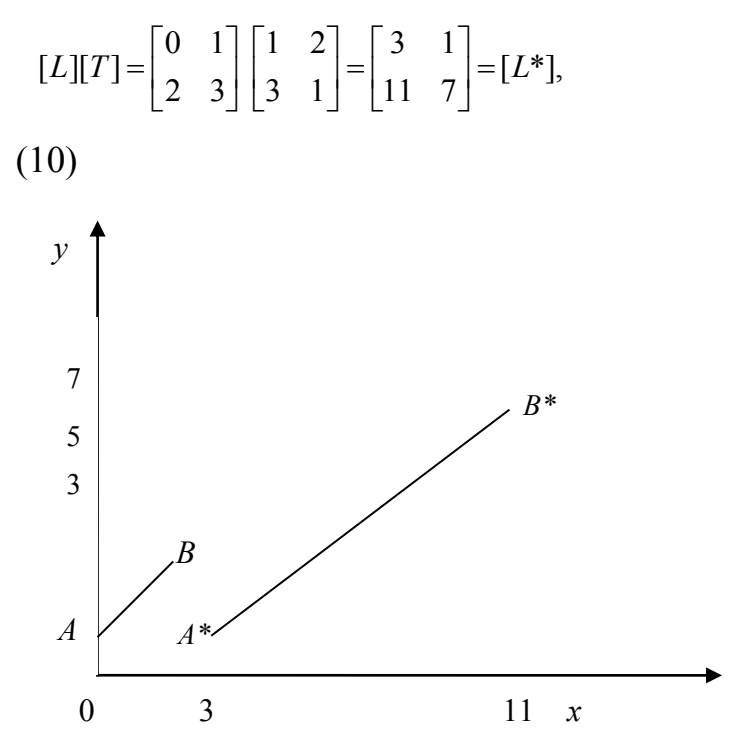

#### Рис. 2 – Перетворення прямої лінії

З рисунку видно, що перетворення зсуву [*Т*] збільшує довжину відрізка і змінює його напрямок.

Фактично за допомогою (2×2)-матриці здійснюється перетворення будь-якої прямої в іншу пряму. Усі точки перетвореної лінії безпосередньо відповідають усім точкам вихідної лінії.

В загальному випадку для будь-яких точок *А* i *B*,  $[A] = [x_1 \ y_1]$ ,  $[B] = [x_2 \ y_2]$  і перетворення l  $\overline{\phantom{a}}$ ⅂  $\mathsf{I}$ L  $=\begin{bmatrix} a & b \\ c & d \end{bmatrix}$ *<sup>a</sup> b* [*T*] точки перетвореної прямої *А\** і *В*\* мають наступні координати

$$
\begin{bmatrix} A \\ B \end{bmatrix} \cdot [T] = \begin{bmatrix} x_1 & y_1 \\ x_2 & y_2 \end{bmatrix} \cdot \begin{bmatrix} a & b \\ c & d \end{bmatrix} = \begin{bmatrix} ax_1 + cy_1 & bx_1 + dy_1 \\ ax_2 + cy_2 & bx_2 + dy_2 \end{bmatrix} = \begin{bmatrix} A^* \\ B^* \end{bmatrix}.
$$
  
(11)  
To6To,  

$$
[A^*] = [ax_1 + cy_1 & bx_1 + dy_1] = [x_1^* \ y_1^*],
$$

$$
[B^*] = [ax_2 + cy_2 & bx_2 + dy_2] = [x_2^* \ y_2^*].
$$

$$
(12)
$$

Аналогічним чином можна показати, що

- 1. Середня точка прямої перетвориться за допомогою (2×2) матриці в середню точку перетвореної прямої.
- 2. Результатом перетворення за допомогою (2×2)-матриці двох паралельних прямих знову будуть дві паралельні прямі.
- 3. Результатом перетворення за допомогою (2×2)-матриці пари прямих, що перетинаються, також буде пара прямих, що перетинаються.

## **Поворот**

Перетворення повороту навколо точки початку координат на довільний кут *θ* (рис. 2.3) задається матрицею

$$
[T] = \begin{bmatrix} \cos \theta & \sin \theta \\ -\sin \theta & \cos \theta \end{bmatrix}.
$$
  
(13)

Повороти є позитивними, якщо вони здійснюються проти годинникової стрілки щодо точки обертання, і негативними – якщо за годинниковою стрілкою.

Визначник загальної матриці повороту дорівнює одиниці.

Якщо потрібно виконати зворотне перетворення, то очевидно треба здійснити поворот на кут –*θ*. Матриця оберненого перетворення:

$$
[T]^{-1} = \begin{bmatrix} \cos(-\theta) & \sin(-\theta) \\ -\sin(-\theta) & \cos(-\theta) \end{bmatrix} = \begin{bmatrix} \cos\theta & -\sin\theta \\ \sin\theta & \cos\theta \end{bmatrix},
$$
  
(2.14)

є одночасно оберненою матрицею до [*Т*], тому що

$$
[T][T]^{-1} = \begin{bmatrix} \cos\theta & \sin\theta \\ -\sin\theta & \cos\theta \end{bmatrix} \cdot \begin{bmatrix} \cos\theta & -\sin\theta \\ \sin\theta & \cos\theta \end{bmatrix} = \begin{bmatrix} \cos^2\theta + \sin^2\theta & -\cos\theta\sin\theta + \cos\theta\sin\theta \\ -\cos\theta\sin\theta + \cos\theta\sin\theta & \cos^2\theta + \sin^2\theta \end{bmatrix} =
$$

$$
\begin{bmatrix} 1 & 0 \\ 0 & 1 \end{bmatrix} = [I],
$$

де [*I*] – одинична матриця.

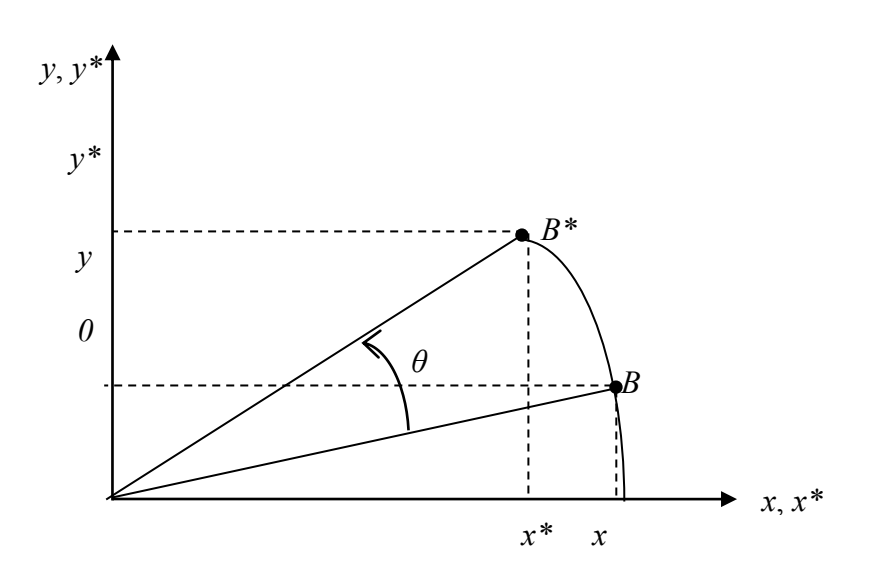

Рис. 3 – Поворот координатного вектора

*Зауваження.* Існує інший цікавий і корисний результат. Якщо знайти транспоновану матрицю до [*Т*], то бачимо, що обернена матриця обертання є транспонованою

$$
[T]^T = \begin{bmatrix} \cos \theta & -\sin \theta \\ \sin \theta & \cos \theta \end{bmatrix} = [T]^{-1}.
$$
  
(15)

Оскільки формально визначник зворотної матриці обчислюється набагато складніше, ніж визначник транспонованої, то вираз (15) є досить важливим і корисним результатом.

Приведемо матриці перетворень поворотів на деякі кути:

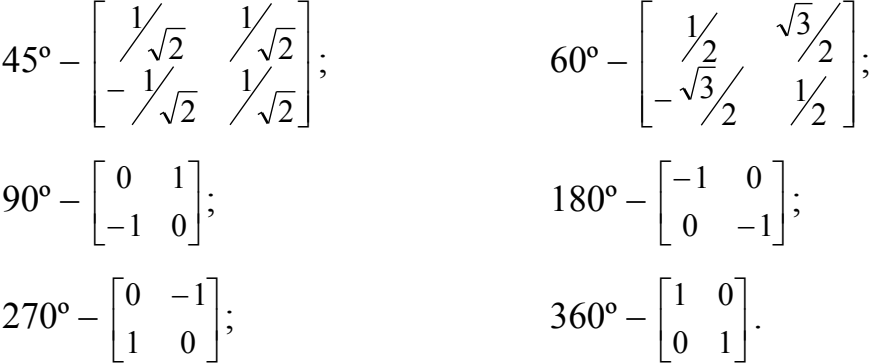

## **Відображення**

Відображення відносно прямої *у* = 0 (вісь *х*) отримується з використанням матриці

$$
[T] = \begin{bmatrix} 1 & 0 \\ 0 & -1 \end{bmatrix}.
$$

(2.16)

Відображення щодо прямої *х* = 0 (вісь *у*) матиме вигляд:

$$
[T] = \begin{bmatrix} 1 & 0 \\ 0 & -1 \end{bmatrix}.
$$

$$
(2.17)
$$

Відображення щодо прямої *у* = *х* матиме вигляд:

$$
[T] = \begin{bmatrix} 0 & 1 \\ 1 & 0 \end{bmatrix}.
$$

Відображення щодо прямої *у* = –*х* матиме вигляд:

$$
[T] = \begin{bmatrix} 0 & -1 \\ -1 & 0 \end{bmatrix}.
$$

(2.19)

У кожної з цих матриць визначник дорівнює –1. У загальному випадку, якщо визначник матриці перетворення дорівнює –1, то перетворення дає повне відображення.

Якщо два повних відображення здійснюються послідовно відносно прямих, що проходять через початок координат, то результатом буде повний поворот відносно початку координат.

Наприклад, нехай трикутник *ABC*, з координатами вершин (4, 1), (5, 2), (4, 3) відображається щодо осі *х*, а потім відносно прямої *y = –х*. Результати відображень наступні

$$
[X^*] = [X] \cdot [T_1] = \begin{bmatrix} 4 & 1 \\ 5 & 2 \\ 4 & 3 \end{bmatrix} \cdot \begin{bmatrix} 1 & 0 \\ 0 & -1 \end{bmatrix} = \begin{bmatrix} 4 & -1 \\ 5 & -2 \\ 4 & -3 \end{bmatrix},
$$

$$
[X^+] = [X^*][T_2] = \begin{bmatrix} 4 & -1 \\ 5 & -2 \\ 4 & -3 \end{bmatrix} \begin{bmatrix} 0 & -1 \\ -1 & 0 \end{bmatrix} = \begin{bmatrix} 1 & -4 \\ 2 & -5 \\ 3 & -4 \end{bmatrix}.
$$

Повернемо трикутник відносно початку координат на кут α=270° і одержимо аналогічний результат

$$
[X^*] = [X][T_3] = \begin{bmatrix} 4 & 1 \\ 5 & 2 \\ 4 & 3 \end{bmatrix} \begin{bmatrix} 0 & -1 \\ 1 & 0 \end{bmatrix} = \begin{bmatrix} 1 & -4 \\ 2 & -5 \\ 3 & -4 \end{bmatrix}.
$$

#### **Масштабування**

У загальному випадку для матриці

$$
[T] = \begin{bmatrix} a & b \\ c & d \end{bmatrix}
$$

—якщо  $a = d$ ,  $b = c = 0$ , виконується пропорційне масштабування;

- якщо *а = d* > 1 відбувається розширення, тобто збільшення зображення;
- якщо  $a = d \leq 1$ , то відбувається рівномірний стиск;

—якщо  $a \neq d$ ,  $b = c = 0$ , то масштабування буде проведено непропорційно. Непропорційне розширення й стиск виникають у залежності від значення *a* і *d*, що можуть бути меншими або більшими від 1, незалежно один від другого.

На рис. 2.4 трикутник *АВС* перейшов в пропорційно збільшений трикутник *А\*В\*С\** за допомогою перетворення

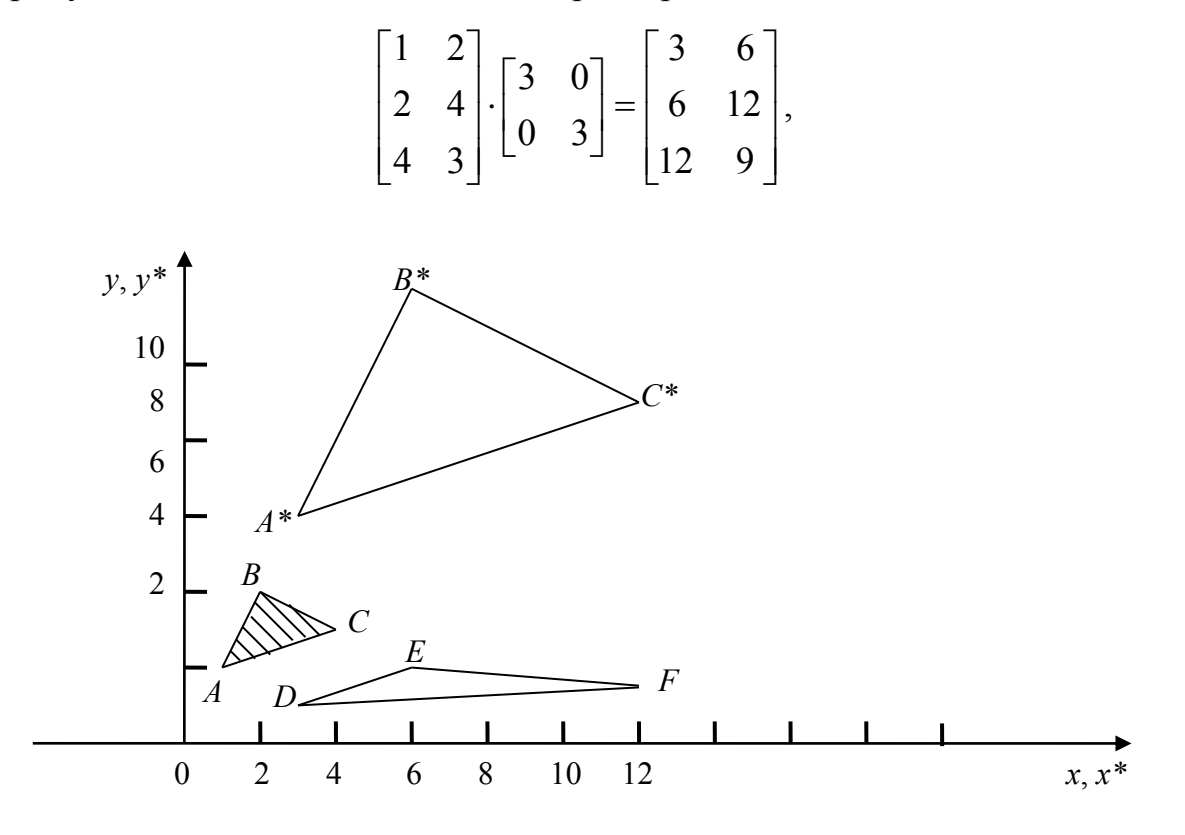

Рис. 4 – Пропорційне і непропорційне масштабування а також непропорційно змінився за допомогою перетворення

$$
\begin{bmatrix} 1 & 2 \ 2 & 4 \ 4 & 3 \end{bmatrix} \cdot \begin{bmatrix} 3 & 0 \ 0 & 1/2 \end{bmatrix} = \begin{bmatrix} 3 & 1 \ 6 & 2 \ 12 & 1.5 \end{bmatrix}.
$$

Для того щоб одержати чисте масштабування без ефекту переміщення, центр фігури треба помістити в початок координат.

## **Комбіновані перетворення**

За допомогою матричних операцій над координатними векторами, що визначають вершини фігур, можна керувати формою й положенням тіл. Однак для одержання бажаного положення може знадобитися більш одного перетворення. Так як операція множення матриць не комутативна, то важливим є порядок виконання перетворення.

*Наприклад*. Нехай задано вектор з координатами  $\begin{bmatrix} x & y \end{bmatrix}$ і перетворення: 1)  $T_1$  – поворот на 90°, 2)  $T_2$  – відображення відносно прямої  $y = -x$ .

$$
[T_1] = \begin{bmatrix} 0 & 1 \\ -1 & 0 \end{bmatrix}, \qquad [T_2] = \begin{bmatrix} 0 & -1 \\ -1 & 0 \end{bmatrix}.
$$

Застосуємо перетворення у такому порядку:

$$
\begin{bmatrix} x & y \end{bmatrix} \cdot [T_1] \cdot [T_2] = \begin{bmatrix} x & y \end{bmatrix} \cdot \begin{bmatrix} 0 & 1 \\ -1 & 0 \end{bmatrix} \cdot \begin{bmatrix} 0 & -1 \\ -1 & 0 \end{bmatrix} = \begin{bmatrix} -y & x \end{bmatrix} \cdot \begin{bmatrix} 0 & -1 \\ -1 & 0 \end{bmatrix} = \begin{bmatrix} -x & y \end{bmatrix}
$$

і, навпаки, спочатку *Т*<sup>2</sup> а потім *Т*1:

$$
\begin{bmatrix} x & y \end{bmatrix} \cdot [T_2] \cdot [T_1] = \begin{bmatrix} x & y \end{bmatrix} \cdot \begin{bmatrix} 0 & -1 \\ -1 & 0 \end{bmatrix} \cdot \begin{bmatrix} 0 & 1 \\ -1 & 0 \end{bmatrix} = \begin{bmatrix} -y & -x \end{bmatrix} \cdot \begin{bmatrix} 0 & 1 \\ -1 & 0 \end{bmatrix} = \begin{bmatrix} x & -y \end{bmatrix}.
$$

Обидва результати різні. Отже, тим самим підтверджується важливість порядку застосування перетворень.

Матричні перетворення застосувалися послідовно до результатів попередніх перетворень. Такого ефекту можна досягти попередньо перемноживши матриці, а потім отриману матрицю застосувати до вихідного вектора.

*Happuknað.* 
$$
[T_1] \cdot [T_2] = [T_3], \qquad [T_3] = \begin{bmatrix} 0 & 1 \\ -1 & 0 \end{bmatrix} \cdot \begin{bmatrix} 0 & -1 \\ -1 & 0 \end{bmatrix} = \begin{bmatrix} -1 & 0 \\ 0 & 1 \end{bmatrix},
$$
  
 $[x \ y] \cdot T_3 = [x \ y] \cdot \begin{bmatrix} -1 & 0 \\ 0 & 1 \end{bmatrix} = [-x \ y].$ 

Результат збігся з вище приведеним.

#### **Переміщення й однорідні координати**

Ми розглянули ряд перетворень, що здійснюються за допомогою (2×2)-матриці загального перетворення. Серед них поворот, відображення, масштабування, зсув та інші. Вихідна система координат була інваріантна стосовно всіх перерахованих перетворень. Однак виникає необхідність змінювати положення початку координат, тобто перетворювати кожну точку на площині. Цього можна досягнути шляхом переміщення точки початку координат чи будь-якої іншої точки на площині

$$
x^* = ax + cy + m,
$$
  

$$
y^* = bx + dy + n.
$$

Константи переміщення *m* і *n* не можна ввести у матрицю (2×2). Тому для цього використовують однорідні координати.

*Однорідні координати* неоднорідного координатного вектора [*х у*] це трійка [*х' у' h*], де *х = х'/h*, *у = у'/h*, а *h* — деяке дійсне число. Випадок *h* = 0 є особливим. Завжди існує один набір однорідних координат виду [*х у* 1]. Це представлення координатного вектора [*х у*] на фізичній площині *ху*. Всі інші однорідні координати представляються у виді [*hx hy h*]. Дані координати не зберігають однозначності, наприклад, усі наступні координати [6 4 2], [12 8 4] представляють фізичну точку (3,2).

Матриця перетворення для однорідних координат має розмір 3×3:

$$
[T] = \begin{bmatrix} a & b & 0 \\ c & d & 0 \\ m & n & 1 \end{bmatrix},
$$
  
(20)

де елементи *а*, *b*, *с* і *d* точно відповідають елементам, розглянутим раніше. Елементи *m* і *n* є коефіцієнтам переміщення в напрямках *х* та *у* відповідно.

Відзначимо, що кожна точка площини і навіть початок координат *х* = *у* = 0 тепер можуть бути перетворені

#### **Поворот навколо довільної точки**

Раніше ми розглядали поворот навколо початку координат. Однорідні координати передбачають механізм виконання поворотів навколо точок, відмінних від початку координат. У загальному випадку поворот навколо довільної точки може бути реалізований за алгоритмом:

- 1) переміщення точки в початок координат;
- 2) виконання необхідного повороту;
- 3) переміщення, результату назад у вихідний центр обертання.

Таким чином, поворот вектора [*x y* 1] навколо точки  $(m, n)$ , на довільний кут *θ* можна здійснити в такий спосіб:

$$
\begin{bmatrix} x^* & y^* & 1 \end{bmatrix} = \begin{bmatrix} x & y & 1 \end{bmatrix} \begin{bmatrix} 1 & 0 & 0 \\ 0 & 1 & 0 \\ -m & -n & 1 \end{bmatrix} \begin{bmatrix} \cos\theta & \sin\theta & 0 \\ -\sin\theta & \cos\theta & 0 \\ 0 & 0 & 1 \end{bmatrix} \begin{bmatrix} 1 & 0 & 0 \\ 0 & 1 & 0 \\ m & n & 1 \end{bmatrix} = \begin{bmatrix} \cos\theta & \sin\theta & 0 \\ -\sin\theta & \cos\theta & 0 \\ -m(\cos\theta - 1) + n\sin\theta & -n(\cos\theta - 1) - m\sin\theta & 1 \end{bmatrix}
$$
\n
$$
(21)
$$

#### **Відображення відносно довільної прямої**

Ми розглянули відображення відносно прямих, що проходять через початок координат. Іноді потрібно виконати відображення об'єкта відносно прямої, що не проходить через точку початку координат. Це можна зробити, скориставшись процедурою, аналогічною повороту навколо довільної точки. Конкретно виконуються наступні дії:

- переміщення прямої й об'єкта таким чином, щоб лінія пройшла через початок координат;

- поворот прямої й об'єкта навколо точки початку координат до збігу з однієї з координатних осей;

- відображення щодо координатної осі;

- зворотний поворот навколо початку координат;

- переміщення у вихідне положення.

У матричному вигляді дане перетворення має вигляд

$$
[T] = [T'] [R] [R'] [R]^{-1} [T']^{-1},
$$
\n(22)

де *T* – матриця переміщення, *R* – матриця повороту навколо початку координат *R'* – матриця відображення.

Матрицю перетворення розміром 3×3 для двовимірних однорідних координат можна розбити на чотири частини

$$
[T] = \begin{bmatrix} a & b & | & p \\ c & d & | & q \\ \vdots & \ddots & \vdots & \vdots \\ m & n & | & s \end{bmatrix}.
$$

(23)

*а*, *b*, *с* і *d* – коефіцієнти масштабування, обертання, відображення й зсуву відповідно. Елементи *m* і *n* задають переміщення. *p* і *q* відповідають за проектування, *s* за пропорційне масштабування. Якщо *s* < 1, то відбувається розтяг, а якщо *s* > 1 – стиск.

# **Лекція 3.ФОРМАТИ ЗБЕРІГАННЯ ГРАФІЧНОЇ ІНФОРМАЦІЇ**

#### **Растові зображення**

Для відтворення зображення на пристрої виведення (моніторі, принтері тощо) зображення розбивається на точки — *пікселі*. Наочним прикладом цього є формування зображення на екрані монітора.

*Подання зображення у формі набору пікселів, упорядкованих за рядками і стовпчикам називається растром.* 

Будь-яке зображення, побудоване на основі растра, називають *растровим*.

Скажімо, ви можете будь-який рисунок на папері розкреслити вертикальними і горизонтальними лініями так, щоб утворилася правильна сітка з квадратними комірками. Заповніть кожну комірку однорідним кольором, що найбільше підходить для даної частини рисунка. Цей рисунок буде растровим.

Важливою характеристикою растра є його роздільна здатність, тобто кількість пікселів на одиницю довжини. Значення роздільної здатності звичайно записується в одиницях dpi (від англ. *«dots per inch»* — точок на дюйм). Роздільна здатність екранного зображення звичайно становить 72 або 96 dpi, відбитка лазерного принтера — 600 dpi.

3 кожним пікселем пов'язані числові значення, що визначають його колір. Якщо растр чорно-білого кольору, ці значення можуть бути закодовані одним бітом (усього два кольори). Для растра в напівтонах піксельні значення займають 8 біт (1 байт). При цьому можливе відображення 256 відтінків одного кольору.

Растрові зображення можуть створюватися спеціальною програмою графічним растровим редактором або за допомогою спеціальних пристроїв введення: сканерів, відеокамер, цифрових фотоапаратів.

Розпочинаючи створення растрових зображень на комп'ютері, бажано знати, яким приблизно буде розмір майбутнього графічного файлу. Це допоможе вам раціональніше використовувати місце на диску і точніше підходити до задання параметрів зображення.

Якщо зображення потрібно вивести не на екран, а на лазерний принтер або поліграфічну машину (скажімо, для друкування обкладинки книжки), доводиться збільшувати розділення зображення до 300 dpі і вище. Обсяг графічної інформації при цьому істотно зростає. Так, для зображення

розміром 28×21 см, що має роздільну здатність 300 dpі, кількість інформації становить приблизно 24 Мбайти.

Отже, растрові зображення і растрові файли, призначені для високоякісного друку, мають дуже великий об'єм. Щоб уникнути проблеми великих графічних файлів, часто використовують інший спосіб подання зображень — векторний. Його ми розглянемо в наступному пункті.

#### **Векторні зображення**

Зображення, що створюється у векторних програмах, грунтується на математичних формулах, а не на координатах пікселів. Складову основу таких зображень криві і прямі лінії називаються **векторами**. Оскільки при завданні об'єктів на екрані використовуються математичні формули, то окремі елементи зображення, що створюються у векторних програмах можна легко переміщати, збільшувати або зменшувати без прояву "ефекту сходинок". Так, для переміщення об'єкту досить перетягнути його мишею. Комп'ютер автоматично перераховує його розмір і нове місцеположення.

Ідея векторного зображення полягає в описі елементів зображення за допомогою математичних формул. Для цього зображення розкладається на прості об'єкти — *примітиви*. Примітивами є лінії, еліпси, кола, багатокутники тощо.

Примітиви створюються на основі ключових точок, що визначаються у вигляді набору чисел. Програма відтворює зображення шляхом з'єднання ключових точок.

Чому даний тип зображень називають векторним? Відомо, що вектором у математиці називається відрізок прямої, що має довжину і напрямок. У комп'ютерній графіці термін «**вектор**» має дещо інший зміст. Він означає частину лінії (сегмент), що задається ключовими точками. Отже, файли векторних зображень містять не піксельні значення, а математичні описи елементів зображень. За цими описами відбувається візуалізація зображень у пристроях виведення.

Оскільки в цьому випадку зображення створюється математично, векторні програми зазвичай використовуються тоді, коли потрібні чіткі лінії. Вони часто застосовуються при створенні логотипів, шрифтів для виводу на плоттер і різних креслень.

#### **Типи графічних файлів**

Як і будь-яка інша комп'ютерна інформація, графічні зображення зберігаються у вигляді файлу, що має певну організацію даних, оптимальну для конкретного застосування. Разом з дозволом формат файлу вносить свій внесок до формування поняття якості зображення, впливаючи на таких його параметри, як розмір файлу.

Формат графічного файлу - визначення структури файлу і угод, використовуваних для зберігання графічних даних. Знання файлових форматів і їх можливостей є одним з ключових чинників в допечатной підготовці видань, створенні зображень для Web і електронних публікацій, а також для редагування початкових зображень за допомогою графічних редакторів з метою поліпшення їх якості. Що охопила важ мир ідеологія якості і стандартизації торкнулася і форматів файлів. Завдяки цьому сьогодні вже немає такого калейдоскопа розширень, як на початку 90-х, коли кожна компанія-виробник редакторів зображень вважала своїм обов'язком створити свій формат зображення. Кожен з утвердившихся сьогодні форматів пройшов природний відбір, довів свою життєздатність і практичну цінність. Всі вони мають якісь характерні особливості і можливості, що роблять їх незамінними в конкретних сферах застосування: web-дизайн, електронні або друкарські публікації, ретуш і поліпшення якості фотографій, створення комбінованих зображень (колажів) і інших. Тому знання особливостей їх організації, плюсів і мінусів, тонкощів технології застосування дуже важливо для підготовки професійних дизайнерів.

Краще зберігати результати роботи у форматі, який є "рідним" для використовуваної програми. Наприклад, в Photoshop - PSD, CorelDraw - CDR.

Це дозволить в максимальному ступені реалізувати можливості програми і застрахуватися від неприємних сюрпризів.

Вся безліч форматів, використовуваних для запису зображень, можна умовно розділити на три категорії:

•що зберігають зображення в растровому вигляді (BMP, TIFF, PCX, PSD, JPEG, PNG, GIF);

•що зберігають зображення у векторному вигляді (WMF, DXF);

•універсальні (метафайли), такі, що суміщають векторне і растрове уявлення (EPS, РІСТ, CDR, AI) .

#### *Формати растрових файлів* **BMP**

BMP - растровий графічний формат файлів, який широко використовується програмами в операційному середовищі Windows.

Формат BMP (від слова bitmap) - це рідний формат Windows. Він підтримується всіма графічними редакторами, що працюють під управлінням цієї операційної системи. Застосовується для зберігання растрових зображень, призначених для використання в Windows, наприклад, як фон робочого столу. За допомогою цього формату можна задати глибину кольору від 1-24 битий.

Інформація в цьому форматі зберігається як би у вигляді "знімка з екрану". Переваги - дуже швидке виведення зображень, основний недолік величезні розміри файлів.

Використання формату BMP не для потреб Windows є поширеною помилкою. Ні на що інше він не годиться: ні для Web, ні для друку, ні для простого перенесення і зберігання інформації.

## **PCX**

Формат PCX був створений компанією Zsoft. Згодом він був використаний багатьма компаніями, що спеціалізуються в області програмного забезпечення. В даний час це "рідний" формат графічного редактора PhotoFinish. Даний формат ідеально підходить для запису колірних моделей відтінки сірого і індексовані кольори. Серйозним недоліком формату PCX є наявність численних версій. Останнє обумовлене тим, що PCX-стандарт є відкритим і тому широко використовується багатьма незалежними розробниками програмного забезпечення. В результаті він постійно оновлюється.

## **TIFF**

TIFF - растровий формат, є найбільш гнучким і зручним форматом для обміну різноманітною графічною інформацією.

Формат TIFF (tagged image file format, TIFF) є одним з найпоширеніших серед відомих в даний час форматів. Йому доступний важ діапазон колірних моделей - від монохромної до RGB і CMYK. Він був розроблений спільно фірмами Aldus Corporation і Microsoft як універсальний відкритий формат, що допускає модифікації. Тому файл TIFF-формату, створений на IBM PC або сумісному комп'ютері, підтримується операційною системою Macintosh і більшістю Unix-подібних платформ. Він також підтримується практично всіма основними пакетами растрової і векторної графіки, програмами редагування і верстки тексту.

На відміну від розглянутих форматів BMP і PCX формат TIFF підтримує ряд додаткових функцій.

•Використання додаткових каналів (альфа-каналов).

•Використання стиснення. Ця властивість дозволят зменшувати розміри файлу 50% від результатного за допомогою LZW-алгоритму стиснення, що виконується без втрати інформації.

•Можливості виконання попереднього кольоровиділення. Дана функція реалізується шляхом запису результатів кольоровиділення в окремий файл в колірній моделі CMYK, що спрощує подальшу процедуру розміщення файлу зображення на сторінці і виведенні документа на друк.

На сьогоднішній день формат TIFF є кращим вибором при імпорті растрової графіки у векторні програми і видавничі системи.

Формат TIFF постійно розвивається. Доказом тому є розробка фірмою Adobe нової модифікованої версії, що зробила його справді універсальним форматом для використання в друкарській справі.

#### **GIF**

GIF (CompuServe Graphics Interchange Format) - растровий графічний формат, який широко використовується в Internet.

Формат GIF розроблений фірмою CompuServe для уявлення в Інтернеті графіки, "незалежної" від апаратного забезпечення. Формат підтримує функції прозорості квітів і деякі види анімації. Запис зображення відбувається через рядок, тобто напівкадрами, аналогічно телевізійній системі розгортки. Завдяки цьому на екрані спочатку з'являється картинка в низькому дозволі, що дозволяє представити загальний образ, а потім завантажується решта рядків.

Відновлення зображення відбувається з розбиттям рядків 1, 5, 10 і так до останньої, потім 2, 6, 11 і далі в аналогічному порядку. Такий алгоритм дозволяє на ранній стадії визначити необхідність завантаження зображення цілком або відмовитися від непотрібної картинки, тим самим економлячи час.

Формат GIF підтримує лише 256 кольорів. Один з кольорів може набути властивості прозорості завдяки наявності додаткового двохбітового альфаканала. Допускається включення у файл декількох растрових зображень, відтворних із заданою періодичністю, що забезпечує демонстрацію на екрані простої анімації.

#### **PSD**

PSD (Adobe Photoshop document) - це рідний формат програми Adobe Photoshop. Останнім часом цей формат отримує підтримку все більшого числа програм, що фактично робить його універсальним. PSD дозволяє зберігати зображення з масою додаткових атрибутів, включаючи шари, додаткові альфа-каналы, контури і все остальное, що може зробити Photoshop. Цей формат постійно розвивається.

## **Переваги і недоліки форматів растрових файлів**

Растрові файли спеціально призначені для зберігання реальних

зображень. Складні зображення, отримані з скануючого, фотографічного або відеоустаткування, можуть бути збережені в растровому форматі.

До переваг растрових файлів можна віднести наступне:

• Растрові файли можуть бути легко створені з існуючих піксельних даних, записаних в пам'яті у вигляді масиву.

•Відтворення піксельних даних, збережених в растровому файлі, може здійснюватися в якійсь системі координат, що дозволяє представити ці дані у вигляді сітки.

•Піксельні значення можуть змінюватися індивідуально або великими групами за допомогою палітри.

• Растрові файли легко перетворюються для передачі на точкові пристрої виводу, такі як дисплеї на базі електронно-променевої трубки і принтери.

Проте растрові файли не позбавлені недоліків: Вони мають дуже великий розмір, особливо якщо зображення багатоколірне. Застосування різних схем стиснення зменшує розмір піксельних даних, але необхідність розпаковування перед використанням значно уповільнює процес читання і візуалізації зображення. При цьому, чим складніше растрове зображення (велика кількість квітів і дрібних деталей) , тим менше ефективність процесу стиснення.

•Растрові формати погано піддаються масштабуванню. Тому растрові файли при друці зазвичай не масштабуються.

#### **Формати векторних файлів**

Як уже згадувалося, векторні зображення - це набори незалежних від пристроїв відображення математичних описів графічних фігур.

Векторні формати відрізняються один від одного більшою мірою, чим растрові, тому що кожен з них проектувався для конкретних цілей. Якщо концептуально формати, що підтримують 1-бітові і 24-бітові растрові дані, відрізняються трохи, то відмінності між векторними форматами, які використовуються програмами САПР, і форматами, вживаними для обміну загальними даними, будуть вельми істотними. Отже, узагальнити векторні формати тим же способом, що і растрові, - завдання непросте.

З іншого боку, більшість пристроїв виводу підтримують сітку з пікселів, кожен з яких адресується окремо, неначебто поверхня відображення була папером в клітинку. Завдяки цьому програма завжди може знайти спосіб намалювати елементи зображення у векторному форматі.

Прості векторні формати використовуються електронними таблицями. Вони зазвичай містять числові дані, які потім відображаються на пристрої виводу у вигляді двомірної сітки. Деякі програми, що не є електронними таблицями, використовують формати електронних таблиць для зберігання даних, які потім можуть бути інтерпретовані і як векторні, і як растрові.

Проте більшість векторних форматів розроблена для зберігання креслень і малюнків, створених програмами САПР. Пакети САПР використовуються для виконання креслень і схем, карт і графіків, а також всіляких малюнків. Тому програми САПР підтримують складнішу інформацію, ніж електронні таблиці, і, отже, потребують складніших векторних форматів.

## **WMF (Windows Metafile)**

WMF - векторний формат, використовується для представлення векторної і растрової інформації при роботі в середовищах Microsoft Windows. Він використовує графічну мову Windows i, можна сказати, є її рідним форматом. Він призначений для передачі векторних малюнків через буфер обміну (clipboard) . Цей формат розуміється практично всіма програмами Windows, так або інакше пов'язаними з векторною графікою. Проте, не дивлячись на простоту, що здається, і універсальність, користуватися форматом WMF стоїть тільки в крайніх випадках для передачі "голих" векторів. WMF спотворює колір, не підтримує ряду параметрів, які можуть бути привласнені об'єктам в різних векторних редакторах. Крім того, він не може містити растрових об'єктів і не розуміється дуже багатьма програмами на Macintosh.

### **AUTOCAD DXF**

Формат AUTOCAD DXF (Data exchange Format, формат обміну даними) фірми Autodesk розроблений з метою обміну векторними даними. Формат адаптується розповсюджувачами і підтримується тільки однією програмою. Крім того, DXF спеціально пристосований для зберігання інформації САПР, вживаної при виконанні механічних, електричних і архітектурних креслень.

Тому він підтримує не тільки основні векторні елементи (кола і багатокутники), але і складні об'єкти, часто використовувані в САПР (наприклад, тривимірні об'єкти, розмірні лінії і штрихування).

#### **Переваги і недоліки векторних файлів**

До переваг векторних файлів можна віднести наступне:

•Векторні файли зручні для зберігання зображень, що складаються з елементів, які представлені лініями (наприклад, з кіл і багатокутників) або можуть бути розкладені на прості геометричні об'єкти. Складніші формати дозволяють зберігати тривимірні об'єкти, такі як многогранники і каркасні моделі.

•Векторні дані легко масштабуютьєя і піддаються іншим маніпуляціям, що дозволяють адаптувати їх до роздільної здатності різних пристроїв виводу.

•Багато векторних файлів, що містять дані тільки у форматі ASCII, можуть бути модифіковані за допомогою простих засобів редагування текстів. Окремі елементи можуть бути додані, видалені або змінені без збитку для інших об'єктів зображення.

•Векторні дані можна візуалізувати, а потім без проблем зберегти їх в цьому ж або перетворити в інший векторний формат.

#### *Недоліки векторних файлів*:

•Векторні файли важко застосовувати для зберігання складних зображень, зокрема деяких фотографій, колірна інформація яких є дуже важливою і може змінюватися буквально на піксельному рівні.

•Зовнішнє представлення векторних зображень може змінюватися залежно від програми, що відображає їх.

• Векторні дані краще відображаються на векторних пристроях виводу, таких як плоттери. Векторну графіку можна ефективно відобразити тільки на растрових дисплеях з високою роздільною здатністю.

•Візуалізація векторних даних може зажадати значно більше часу, чим візуалізація растрового файлу рівної складності, оскільки кожен елемент зображення повинен бути відтворений окремо і в певній послідовності.

## **Метафайли**

Метафайл - формат, що дозволяє зберігати в одному файлі два або більш за типи даних зображення (зазвичай векторні і растрові).

Хоча метафайлові формати і можна застосовувати для зберігання виключно растровою або виключно векторною інформації, більше привертає їх здатність зберігати дані двох типів одночасно.

Прості метафайли дуже схожі на файли векторного формату. Обмеження на зберігання даних у векторному форматі дуже утрудняли запис складних і різнорідних даних. Тому векторні формати концептуально розвивалися в напрямі, що дозволяє визначати елементи векторних даних в термінах мови або граматики, а також зберігати растрові дані. В результаті з'явилися формати, об'єднуючі можливості растрових і векторних форматів; вони і називаються метафайловим.

Метафайли широко застосовуються для перенесення растрових і векторних даних на різні апаратні і програмні платформи, оскільки вони орієнтовані на символи ASCII.

Формати метафайлів настільки різноманітні, що безглуздо намагатися виявити загальну для них ієрархічну структуру. Більшість метафайлів містить заголовок, за яким слідують один або декілька типів даних зображення. Деякі метафайли не зберігають .нічого, окрім растрових даних, інші взагалі не містять даних зображення в явному вигляді, замінюючи їх зашифрованими інструкціями відображення або, подібно до векторних файлів, числовими даними.

Найбільш поширеними універсальними форматами є формати EPS і

PDF.

## **EPS (Encapsulated PostScript)**

Формат EPS (Encapsulated PostScript) можна назвати найнадійнішим і універсальним способом збереження даних. Він використовує спрощену версію мови PostScript.

Стисло PostScript можна визначити як мова опису сторінок. У ширшому трактуванні PostScript є апаратно-незалежною мовою програмування, призначеною для опису різного роду графічних об'єктів і подальшого друку створених ілюстрацій, верстки простих документів користувача точно у такому вигляді, як вони видно на екрані. Цей формат - один з головних претендентів на статус стандартного формату, який можна використовувати для запису як растрової, так і векторної графіки. Чи не всі програми, що працюють з графікою, можуть писати і читати файли в цьому форматі.

Рідна програма для формату EPS - Adobe Illustrator. Починаючи з її сьомої версії, цей формат підтримується трьома платформами: PC, Macintosh і Silicon Graphics. Тому його можна використовувати як формат для міжплатформеного обміну графікою.

#### **PDF (Portable Document Format)**

PDF - формат файлів електронних документів, може включати текст, графіку і інші дані.

Формат PDF - "рідний" формат програми Adobe Acrobat, яка є основним засобом електронного розповсюдження документів на платформах Macintosh, Windows, Unix і DOS.

Формат PDF, розроблений на основі мови PostScript Level 2, може використовуватися для представлення як векторних, так і растрових зображень. У цьому плані PDF-сторінки схожі на PostScript-сторінки. Проте на відміну від останніх PDF-файли можуть містити елементи, забезпечуючий пошук і проглядання електронних документів, зокрема гіпертекстові посилання і електронний зміст.

Багато програм (Adobe PageMaker, CORELDRAW, FreeHand)

дозволяють експортувати свої документи в PDF, а деякі ще і редагувати графіку, записану в цьому форматі. Зазвичай в цьому форматі зберігають документи, призначені тільки для читання, але не для редагування. Файл у форматі PDF містить всі необхідні шрифти.

## **АІ (Adobe Illustrator Document)**

Al - рідний формат редактора Adobe Illustrator, безпосередньо відкривається растровим редактором Photoshop, його підтримують майже всі програми, пов'язані з векторною растровою графікою на платформах Macintosh і Windows. Все, що створює Adobe Illustrator, підтримується мовою PostScript.

Формат АІ є якнайкращим посередником при передачі векторів з однієї програми в іншу, з PC на Macintosh і назад.

# **Лекція 4 МЕТОДИ СТИСНЕННЯ ДАНИХ В ГРАФІЧНИХ ФАЙЛАХ**

Оскільки будь-якій інформації (у тому числі і графічною) властива надмірність, стиснення дозволяє значно зменшити її об'єм. Стиснення даних процес перетворення даних з одного формату в іншій, меншого розміру, внаслідок чого та ж логічна інформація зберігається у вигляді фізичної інформації меншого об'єму. Ступінь стиснення може коливатися від 4:1 до 200:1 - це залежить від типу даних і вживаного алгоритму. Більш ніж п'ятидесятиразове стиснення можна застосовувати для звукових або відеофайлів, але воно пов'язане з втратою якості.

Існує безліч різних алгоритмів стиснення, що враховують ті або інші особливості інформації, що стискається. Проте алгоритму, що однаково добре стискає файли будь-яких форматів, поки не створено.

З найзагальніших позицій всі існуючі алгоритми стиснення можна розбити на два великі класи:

•стиснення без втрат;

•стиснення з втратами.

#### **Стиснення без втрат**

Більшість схем стиснення без втрат заснована на пошуку в растровому зображенні піксельних узорів, що повторюються. Такий узор можна запам'ятати один раз і згодом повторити його необхідну кількість разів. Подібні схеми стиснення повністю - Пиксел за пикселом - відновлюють початкове зображення. При цьому в початкових даних нічого не відкидається і не втрачається. Метод стиснення без втрат (наприклад, використовуваний у форматах GIF або TIF) дуже ефективний для растрових малюнків, що містять великі області однотонного зафарбовування, або растрових узорів, що повторюються. У таких випадках найчастіше досягається коефіцієнт стиснення 10:1.

#### **Стиснення з втратами**

Як вже наголошувалося, використання алгоритмів стиснення без втрат виявляється неефективним для растрових зображень фотографічної якості, в яких кожен ПИКСЄЛ відрізняється від сусідніх. Застосування механізму стиснення узорів до зображень, на яких узорів, що повторюються, немає, часто приводить до нікчемних результатів при великих витратах часу. Процес стиснення, що триває хвилини, може зменшити розмір файлу всього лише на 1-5%, а іноді навіть збільшити розмір файлу.

Стиснення з втратами, навпаки, краще всього працює з тими зображеннями, на яких немає узорів, що повторюються, або великих областей однотонного зафарбовування. У растровому малюнку, який містить безліч пикселов (наприклад, 100 відтінків блакитного кольору неба, що трохи відрізняються), що злегка відрізняються один від одного, великі області можуть заповнюватися пикселами одного кольору або піксельним узором, що імітує вид початкової області.

Ключовим моментом в застосуванні стиснення з втратами є визначення "прийнятного рівня" втрат. Рівень цей суб'єктивний і залежить від зображення-оригіналу і від того, як він використовуватиметься. Якщо ваше оригінальне зображення -фотографія музейної якості, призначена для публікації у високохудожньому виданні, то ні про які "прийнятні втрати" не може бути і мови. Малюнок повинен бути відтворений якомога точніше. Інша справа електронна публікація на web-сторінці, де одним з головних критеріїв є малий розмір файлу.

#### **Формат JPEG**

JPEG - стандарт формату файлів для растрових зображень з ефективним стисненням інформації.

На сьогоднішній день формат JPEG (Joint Photographic Experts Group)  $\epsilon$ одним з найбільш поширених графічних форматів для стиснення файлів. У нім реалізований алгоритм стиснення з втратами. Це означає, що в процесі стиснення зображення відбувається часткова втрата інформації, що зберігається у файлі. Тому в процесі застосування цієї процедури стиснення доводиться шукати компроміс між ступенем стиснення і якістю зображення, що зберігається. Чим більше стиснення, тим нижче якість, і навпаки.

Строго кажучи, JPEG не формат, а алгоритм стиснення, в основі якого лежить не пошук однакових елементів, як у разі RLE і LZW, а пошук різниці між пикселами.

Кодування даних за допомогою використовуваного з JPEG алгоритму стиснення здійснюється у декілька етапів.

1. Спочатку графічні дані конвертуються в колірний простір Lab-моделі (Lab-модель використовується графічними редакторами як внутрішня модель для взаємного перетворення RGB- і CMYK-моделей).

2 . Потім відкидається половина або три чверті інс-срмації про колір (залежно від реалізації алгоритму).

3. Далі аналізуються блоки розміром 8x8 пикселов. Для кожного блоку формується набір чисел. Перші декілька чисел представляють колір блоку в цілому, тоді як подальші числа відображають тонкі деталі. Оскільки спектр деталей базується на зоровому сприйнятті людини, то крупні деталі помітніші.

4. На наступному етапі залежно від вибраного рівня якості, відкидається певна частина чисел, що характеризують тонкі деталі.

5. На останньому етапі використовується кодування методом Хаффмана для ефективнішого стиснення кінцевих даних.

Алгоритм стиснення Хаффмана (Huffman) розроблений ще в 1952 році. У нім здійснюється послідовний перебір наборів символів, які аналізуються з метою визначення частоти появи кожного символу. Потім найбільш символи, що часто зустрічаються, кодуються за допомогою мінімальної можливої кількості бітів. Наприклад, в англійських текстах найчастіше зустрічається буква "е". Використовуючи кодування Хаффмана, можна представити "е" всього лише двома бітами (1 і 0) замість восьми бітів, необхідних для представлення букви "е" в кодуванні ASCII.

Відновлення даних відбувається в зворотному порядку. Таким чином, чим вище рівень компресії, тим більше за дані відкидається і тим нижче якість. Використовуючи JPEG, можна отримати файл в 1-500 разів менше, ніж BMP. Цей формат апаратного незалежний, повністю підтримується і PC і Macintosh, проте він відносно новий і не розуміється старими програмами (до 1995 року).

Разом із стандартним варіантом існують ще два підтипи формату JPEG, орієнтованих на застосування в Інтернеті:

•Baseline Optimized - файли цього підтипу формату декілька краще стискаються, але не читаються деякими програмами. Проте всі основні браузеры його підтримують.

•Progressive JPEG також розроблений спеціально для мережі, його файли менше стандартних, але трохи більше підтип формату Baseline Optimized. Головна особливість Progressive JPEG полягає в підтримці чересстрочного виведення зображення (використання цієї властивості набагато скорочує час передачі і виводу на екран насичених графікою Web-сторінок).

При збереженні графічних зображень у форматі JPEG слід враховувати

наступне.

•JPEG краще підходить для стиснення растрових картинок фотографічної якості, чим для логотипів або схем. Це пов'язано з тим, що в них більше півтонових переходів, тоді як при стисненні однотонних заливок з'являються небажані перешкоди.

•Краще стискаються (і з меншими втратами) великі зображення для web і зображень з високим дозволом для друку (200-300 dpi і більш), оскільки в кожному квадраті (8x8 пикселов) переходи виходять м' якшими за рахунок більшого числа квадратів в таких файлах.

•Небажано зберігати в JPEG-форматі будь-які зображення, в яких важливі тонкі нюанси перенесення (репродукції) кольорів, оскільки під час стиснення відбувається відкидання колірної інформації.

•Цей формат слід використовувати тільки для збереження кінцевого варіанту роботи, тому що кожне подальше збереження приводить до нових втрат (відкиданню) даних.

# **Лекція 5 СИСТЕМИ ОПРАЦЮВАННЯ ГРАФІЧНОЇ ІНФОРМАЦІЇ**

Є різні програми для створення та опрацювання графічних зображень. Найпростішою є програма PaintBrush aбо Paint для Windows. Вони надають можливість створювати файл у форматі bmp, що містить рисунок, виконаний за допомогою панелі інструментів. Файл записують на диск і за потреби завантажують у редактор повторно для редагування — внесення змін. Такий файл у Windows-системах можна вставити як об'єкт у текстовий документ через буфер обміну і отримаємо текстовий документ з рисунком. Рисунок у bmp-форматі є растровим. Характерною особливістю растрової графіки є втрата якості зображення під час збільшення рисунка, оскільки прямокутні контури пікселів збільшуються та їхні прямі кути і стики стають очевидними.

Будь-яке зображення, що є на екрані, можна занести у .bmp-файл. Для цього необхідно:

- а) вивести зображення на екран;
- б) на клавішу Print Screen, щоб *створити копію екрана* в буфері обміну;
- в) запустити графічний редактор;
- г) вставити вміст буфера обміну в робоче поле редактора;
- д) зберегти файл з картинкою на диску, попередньо доопрацювавши зображення засобами редактора.

Є складніші системи для створення професійної графіки, наприклад, програми CorelDraw. CorelDraw — це пакет *векторної графіки*. Рисунок не втрачає якості під час зміни розмірів. Файли, створені у програмі CorelDraw мають розширення .cdr. Програма CorelDraw має велику бібліотеку готових рисунків, які можна використовувати як готові графічні образи або як заготовки для конструювання на їхній основі нових зображень. Основою графічних образів є не растр, а так звані *лінії Без'є* з вузлами, які можна з'єднувати, роз'єднувати, перетягувати з метою створення потрібної фігури. Зарисовувати замкнені фігури можна різними кольорами, а також комбінаціями кольорів, які плавно переходять один в одний, що в графіці називається *кольороподілом*.

Для *створення креслень* автомобілів, літаків, будинків, окремих агрегатів є програми інженерної графіки, наприклад, AutoCad та ін.

Для *ділової графіки* існує програма Visio. Вона надає змогу нарисувати організаційну схему виробництва, блок-схему алгоритму, схему розташування кімнат і меблів у помешканні, структуру комп'ютерної мережі тощо.

Числову інформацію можна графічно проілюструвати за допомогою графіків і діаграм. Такі можливості надають спеціалізовані програми для побудови графіків, а також засіб Chart у програмах, що входять до пакета Microsoft Office.

# **Лекція 6 ОСНОВИ РОБОТИ З ГРАФІЧНИМ РЕДАКТОРОМADOBE PHOTOSHOP**

Програма растрової графіки Adobe Photoshop CS (надалі — Photoshop CS) призначена для розробки растрових графічних документів з метою їх тиражування у вигляді друкарської продукції, а також для електронної публікації як графічні Web-сторінки або їх складові частини.

#### *Знайомство з інтерфейсом програми*

Отже, перерахуємо компоненти головного вікна програми. Рядок меню (мал. 1). Стандартний елемент для всіх віконних застосувань (Windowsпрограм). Для неї є стандарти, прийняті у всьому світі, і Photoshop не став виключенням в тому сенсі, що вона починається з File (Файл) і закінчується Help (Довідка). Складається з наступних меню:

| <b>Adobe Photoshop</b> |                                                                       |  |  |  |  |  |  |  |
|------------------------|-----------------------------------------------------------------------|--|--|--|--|--|--|--|
|                        | Файл Редактирование Изображение Слой Выделение Фильтр Вид Окно Помощь |  |  |  |  |  |  |  |
|                        |                                                                       |  |  |  |  |  |  |  |

Мал. 1 Строка меню

- $\mathscr{P}$  File (Файл) цим меню доводиться користуватися в основному на початку і кінці роботи, оскільки більшість його функцій пов'язані із створенням відкриттям і збереженням файлів. Краще відразу навчитися користуватися клавіатурними скороченнями для запуску цих команд ви зможете заощадити багато часу;
- $\mathscr P$  Edit (Редактироование) в цьому меню знаходяться основні команди редагування, багато з яких є і в інших програмах: Undo (Отменить), Paste (Вставити), Сору (Копіювати) і т. д.;
- $\mathscr{P}$  Image (Изображение) меню, створене для роботи безпосередньо із зображенням. Багато його команд доведеться застосовувати майже в кожній роботі.
- $\mathscr{P}$  Layer (Слой) робота з шарами;
- $\mathscr{P}$  Select (Выделение) створення і редагування виділення;
- $\mathscr{P}$  Filter (Фильтр) в цьому меню знаходяться фільтри додаткові модулі Photoshop, що виконують самі різні функції;
- $\mathscr{P}$  View (Вид) різні настройки інтерфейсу, які допомагають користувачеві в роботі;
- $\mathscr{P}$  Window (Окно) за допомогою цього меню ви управляєте відображенням палітр і розміщенням документів на екрані;
- Про Help (Помощь) команди довідкової системи.

Розглянемо складові частини інтерфейсу Photoshop CS, представлені на мал. 1.1.

*Панель параметрів* розташована під рядком меню. Призначена для настройки параметрів вибраного інструменту. У правій частині панелі знаходиться область стиковки палітр, що мають стаціонарну форму на екрані. Панель можна переміщати мишею при установці покажчика на її лівій кромці.

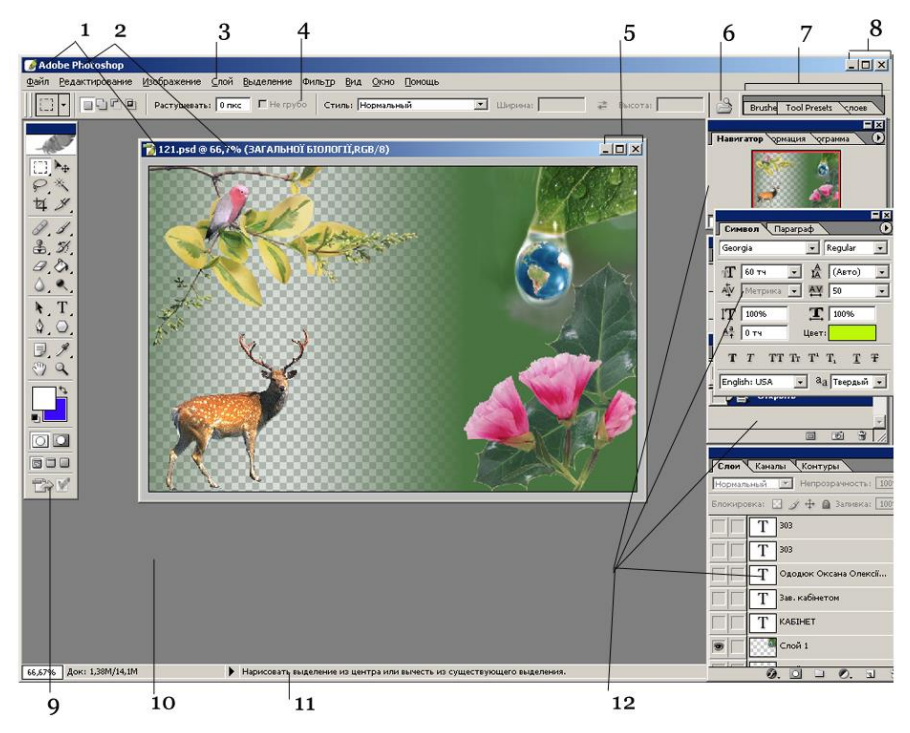

Мал. 1.1. Вікно програми Photoshop CS:

1 — системні меню програми і документа; 2 — заголовки програми і документа; 3 — рядок меню; 4 — панель параметрів; 5 — системні кнопки документа; 6 — кнопка розкриття вікна File Browser; 7 — область стиковки палітр; 8 — системні кнопки програми;

9 — блок інструментів; 10 — робоча область вікна програми; 11 рядок стану програми; 12 — палітри.

*Блок інструментів* знаходиться . Він є вертикальною плаваючою панеллю набором інструментів, призначених для виконання різних операцій документом. У кожному блоку можуть знаходитися один або декілька інструментів.

*Палітри* призначені для виконання різних операцій обробки вмісту документа, настройки параметрів таких операцій, а також для надання користувачу оперативної довідкової інформації. Вони можуть знаходитися в розгорненому або згорнутому стані, а також представлятися на екрані в плаваючому або стаціонарному вигляді.

*Робоче вікно документа* призначене для розміщення відкритого растрового документа з метою його обробки.

*Робоча область вікна програми* використовується для розміщення в даному вікні різних елементів інтерфейсу програми, що допускають переміщення по екрану.

*Рядок стану програми* знаходиться внизу вікна програми і призначена для виведення оперативної довідкової інформації.

До складу інтерфейсу Photoshop CS входять також наступні засоби, не показані на мал. 1.1:

вікно File Browser (Перегляд файлів), що забезпечує ефективний доступ до графічних документів, що зберігаються у файлах;

діалогові вікна, використовувані для настройки параметрів команд і самої програми;

довідкова система Photoshop CS.

 $\triangleright$  До складу панелі параметрів програми і двох її палітр: Character (Символ) і Paragraph (Абзац) входять незвичайні елементи, що управляють, мітки-регулятори. Кожна така мітка є назвою або графічним ідентифікатором редагованого поля, що знаходиться праворуч від неї. Мітка-регулятор дозволяє плавно змінювати вміст свого поля шляхом перетягання покажчика вліво або за умови розташування покажчика на цій мітці у момент натиснення кнопки миші.

## *Палітра інструментів*

Інструменти основної палітри — це головна частина робочого столу Photoshop За допомогою їх виконується основний об'єм роботи, і вільне володіння ними є найважливішою умовою ефективної роботи в програмі. На мал. 1.2 показані палітра інструментів і швидкі клавіші Photoshop.

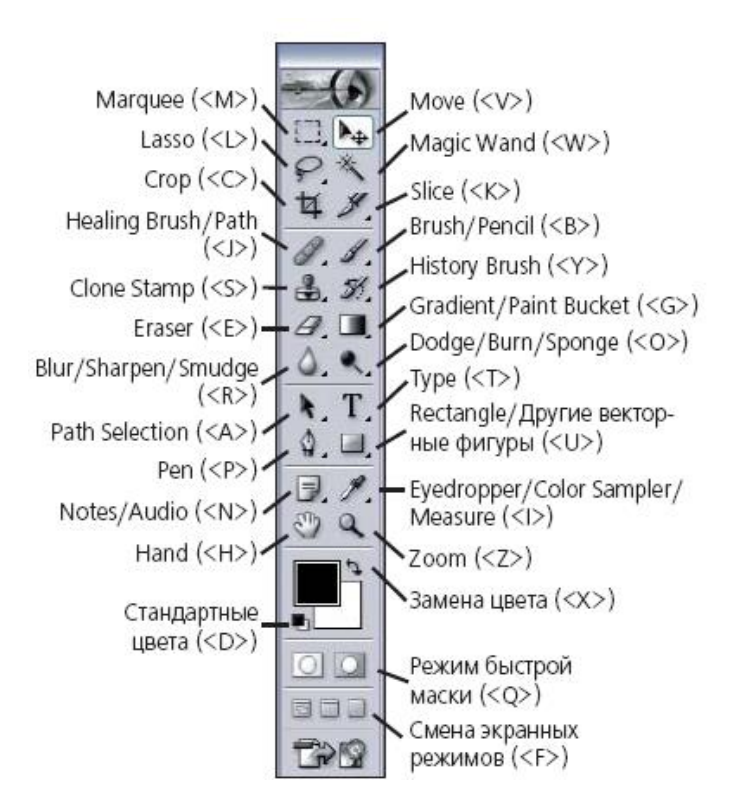

Мал. 1.2 Палітра інструментів і швидкі клавіші Photoshop

Як ви бачите з мал. 1.3, деякі інструменти виявляються вкладеними. Наприклад, інструменти Dodge (Затемнювач), Burn (Освітлювач) і Sponge (Губка) займають один осередок на панелі інструментів.

Для перемикання між цими інструментами до відповідної швидкої клавіші необхідно додати клавішу <Shift>.

![](_page_45_Figure_0.jpeg)

Мал. 1.3 Інструменти Dodge, Burnи Sponge займають один осередок на панелі інструментів.

## *Створення і виділення об'єктів, застосування елементів виділення.*

## *а) Виділення прямокутної і овальної області*

Припустимо нам потрібно виділити об'єкти, форма якого схожа на прямокутник або овал. Для виділення таких об'єктів призначені інструменти **Rectangular Marquee** (Прямокутне виділення) і **Elliptical Marquee** (Овальне виділення) $\bigcirc$ .

## **Як виділити прямокутну або овальну область?**

1. Виберіть інструмент **Rectangular Marquee** (Прямокутне виділення) <sup>[1</sup>або **Elliptical Marquee** (Овальне виділення)  $\bigcirc$ на панелі інструментів.

2. Протягнете курсор миші області, що по діагоналі виділяється. З'явиться пунктирна рамка - межа області виділення.

Інструмент **Rectangular Marquee** (Прямокутне виділення) і **Elliptical Marquee** (Овальне виділення) мають спеціальні **режими створення контура виділення**. Вони задаються в списку **Style** (Стиль) панелі

властивостей інструменту.

Ці режими наступні:

![](_page_45_Picture_11.jpeg)

**- Normal** (Звичайний) - виділення з довільними розмірами рамки. Режим встановлюється за умовчанням.

**- Fixed Aspect Ratio** (Зберігати пропорції) - виділення області із заданим співвідношенням висоти і ширини, яка вводиться в полях **Width** (Ширина) і **Height** (Висота). Наприклад, якщо Ви хочете побудувати кругле або квадратне виділення, слід вказати в полях **Width** (Ширина) і **Height** (Висота) однакові значення.

**- Fixed Size** (Фіксований розмір) - побудова рамки з точними розмірами, вказаними в полях **Width** (Ширина) і **Height** (Висота). Цей пункт вибирають, якщо заздалегідь відомі розміри області, що виділяється.

#### *б) Виділення області довільної форми*

Найчастіше об'єкти на зображенні мають довільну форму, виділення довільної форми проводиться різними способами. Для цього призначена друга група інструментів виділення. Вона використовується частіше, ніж перша, *і включає три інструменти:* Lasso  $\mathcal{P}$ , **Polygonal Lasso** $\mathcal{P}$ *i* Magnetic **Lasso** . Опишемо спосіб виділення за допомогою інструменту **Lasso** (Ласо)  $\varphi$ 

1. Виберіть інструмент **Lasso** (Ласо) <sup>•</sup> на панелі інструментів, клацнувши на піктограмі.

2. Натиснувши кнопку миші, обведіть курсор навколо якої-небудь області. Коли ви відпустите кнопку, кінці незамкнутої межі автоматично будуть сполучені.

## *в) Виділення у формі многокутника*

Принцип роботи з інструментом **Polygon Lasso** (многокутне Ласо) нагадує креслення. Користувач задає крапки на зображенні, а програма автоматично будує між цими крапками відрізки прямих. В результаті контур виділення хоч і має неправильну форму, але складається обов'язково з прямолінійних сегментів. Опишемо спосіб роботи з цим інструментом.

1. Виберіть інструмент **Polygon Lasso** (многокутне Ласо) Рна панелі інструментів, клацнувши на піктограмі.

2. Якщо необхідно побудувати прямі сторони, клацайте мишею там, де повинні бути кути. Для того, щоб замкнути межу, клацніть по початковій точці (поряд з курсором з'явиться маленький кружечок). Або, натиснувши клавішу **CTRL**, клацніть в будь-якому місці зображення, внаслідок чого межа виділеної області буде автоматично замкнута.

### *г) Напівавтоматичне визначення меж при виділенні*

Iнструмент **Magnetic Lasso** (Магнітне Ласо) <sup>9</sup> по дії дещо складніший ніж два попередніх. Ви також малюєте контур виділення, але він розташовується не точно по шляху руху курсора. Програма аналізує точки зображення навколо курсора при його перетягуванні. Вона знаходить області (назвемо їх межами), де стикаються крапки, що сильно розрізняються по яскравості і мають різні кольори. По цих межах і будується контур виділення. Таким чином, якщо на зображенні є предмет з контрастними ділянками, ви зможете виділити його в напівавтоматичному режимі дуже швидко, не дивлячись на складну форму. Опишемо спосіб роботи з цим інструментом.

1. Виберіть інструмент **Magnetic Lasso** (Магнітне Ласо) <sup>19</sup>на панелі інструментів, клацнувши на піктограмі.

2. Клацніть по зображенню, щоб створити першу проміжну крапку. Перемістіть курсор - при цьому кнопку миші натискати не обов'язково уздовж межі фігури, яку ви хочете виділити. Тоді як ви переміщаєте або перетягуєте курсор, лінія виділення "прилипатиме" до межі фігури. В процесі переміщення курсора тимчасові крапки зникнуть, як тільки ви замкнете контур.

3. Якщо лінія виділення починає "прилипати" до сусідніх фігур, які ви не збираєтеся виділяти, клацніть на краю фігури, яку хочете виділити, щоб вручну додати проміжну крапку. Продовжуйте переміщати або перетягувати курсор, щоб закінчити виділення області.

4. Для того, щоб замкнути межу виділення, двічі клацніть мишею по якійнебудь точці фігури або по початковій точці.

Інструмент **Magnetic Lasso** (Магнітне Ласо) має абсолютно унікальні для інструменту виділення параметри:

**Width** (Ширина ласо) - радіус області пошуку меж. При виділенні аналізуються на контрастність тільки крапки, лежачі в межах цієї області. Зробіть зону великою, якщо обводите область нескладної форми на однотонному фоні, і вам не доведеться ретельно слідувати по лініях меж, вони все одно будуть знайдені. Чим менше радіус дії, тим ретельніше потрібно обводити контур, але при обведенні областей складної форми, строкатих об'єктів доводиться жертвувати швидкістю і задавати малий радіус.

**Edge Contrast** (Контраст меж) - параметр чутливості. Визначає до якого ступеня повинні відноситися дві точки зображення, щоб програма порахувала їх межею. Великі значення застосовуються при виділенні контрастних областей, малі - при невеликому контрасті.

**Frequency** (Частота крапок) - частота установки опорних точок на контурі виділення. Чим менш виражена межа і чим складніше форма області, що виділяється, тим вище повинне бути значення цього параметра.

#### **д)** *Виділення близьких за кольором пікселів*

Інструмент**Magic Wand** (Чарівна паличка) призначений для автоматичного створення виділення. Принцип його дії полягає у виділенні поряд близьких за кольором точок зображення (пікселів). При цьому поріг близькості кольору ви можете задати самі. Опишемо спосіб роботи з цим інструментом.

1. Виберіть інструмент Magic Wand (Чарівна паличка) \* на панелі інструментів, клацнувши на піктограмі.

2. Клацніть по якому-небудь відтінку кольору у вікні зображення. Відбудеться виділення тільки тих пікселів, які близькі один одному за кольором.

На панелі властивостей інструменту доступні наступні параметри:

- **Contiguous** (Безперервно) **-** якщо прапорець встановлений, до виділеної області увійдуть пікселі з суміжних областей. Якщо ви хочете, щоб відбувалося виділення пікселів з несуміжних областей, прапорець повинен бути скинутий.

- **Tolerance** (Поріг) - поріг близькості кольору.

#### *Текстові інструменти*

Для створення нового тексту використовується стандартний інструмент - кнопка з буквою Т на панелі інструментів. Після установки курсора (натиснення миші) в тому місці зображення, де повинен розташовуватися центр напису, автоматично створюється новий шар.

Текстовий шар Photoshop відзначає буквою Т в назві шаруючи. Наявність цієї букви свідчить про те, що текст можна редагувати точно так, як і це робиться у векторних редакторах. Але разом з тим деякі прийоми редагування, вживані на рівні пикселов, для нього заборонені. Для того, щоб це стало можливим, необхідно виконати конвертацію текстового шару в стандартний шар за допомогою команди Шар / Растеризация / Шар (Layer / Rasterize / Layer) . Після цього до тексту можна застосовувати все ті ефекти, що і до звичайного шару, тобто закрашувати, змащувати, створювати градієнтне заповнення, застосовувати ті або інші фільтри і т.д. Проте після такого перетворення текст перетворюється на'растровий об'єкт (у його піктограмі пропадає буква Т) і стає частиною зображення, що приводить до втрати можливості його редагування як власне тексту.

Виділений текст, що знаходиться в текстовому шарі, легко замінити, ввівши новий з клавіатури. Передбачено також зміна різних параметрів вибраного фрагмента: можна вирізувати, копіювати або вставляти слова, використовуючи комбінації клавіш Ctrl+X, Ctrl+C або Ctrl+V. Підтримується також поєднання клавіш Ctrl+Z, що відміняє останні зроблені зміни.

## **Інструменти ретушування**

У введенні в растрову графіку ми визначили, що ретушшю називається зміна (корекція) фотозображень з метою усунення їх дефектів. Photoshop

надає у ваше розпорядження ціле сімейство інструментів для ретушування цифрових зображень:

•Освітлювач- (Dodge) - освітлювання областей, збільшення яскравості зображення.

•Затемнітель (Burn) - випалювання областей, зменшення яскравості зображення.

•Губка (Sponge) - міняє насиченість або контраст.

•Розмиття (Smudge) - пом'якшує межі і знижує контраст.

•Різкість (Sharpen) - збільшує чіткість зображення.

•Штамп (Stamp) - використовується для копіювання довільної області.

•Палець (Finger) - імітує розмазання фарби (кольори) при малюванні.

Інструмент Штамп існує в двох варіантах: Клон (СІОПЄ Stamp) і Шаблон (Pattern Stamp) . Перший варіант надає можливість створення точних копій елементів зображення, а другий -колірних зразків.

Алгоритм використання цього інструменту включає застосування наступних кроків.

1. Виберіть інструмент Клон і набудуйте режими клонування за допомогою панелі властивостей цього інструменту.

2. Встановите курсор інструменту на області зображення, яку ви хочете використовувати як зразка (на джерелі копіювання, яке збираєтеся перенести на інше, наприклад пошкоджене, місце зображення) , потім, утримуючи клавішу Alt, клацніть лівою кнопкою миші для завдання клонованого зразка.

3. Перемістите курсор інструменту на те місце, куди ви хочете скопіювати зразок (приймач зображення) і, натиснувши кілька разів ліву кнопку миші, рухайте її для попиксельного перенесення зображення в нове місце. Старе зображення-джерело при цьому також зберігається.

Інструмент Палець імітує змазування сирої фарби пальцем. Цей інструмент "бере" колір на початку штриха і "змащує" його у напрямі переміщення курсора. Щоб отримати на початку кожного штриха колір переднього плану, включите на панелі властивостей параметр Малювання пальцем (Finger Painting) . У разі відключення цього параметра колір на початку кожного штриха визначатиметься кольором крапки, в якій був встановлений курсор.

Дія інструментів Освітлювача і Затемнітель засновано на традиційній техніці фотографії, пов'язаної із зменшенням або збільшенням експозиції на окремих ділянках відбитку. Щоб обмежити доступ світла до певних ділянок зображення, фотограф використовує спеціальні непрозорі маски (екрани) і збільшує або зменшує час експонування.

Інструмент Губка використовується для зміни насиченості в окремих частинах зображення. Фрагмент зображення, який ви хочете освітлити або затемнити, визначається переміщенням курсора при натиснутій кнопці миші.

Інструменти корекції зображення

Доступ до інструментів корекції зображень Photoshop

відкривається з підменю, що відображається командою Зображення/ настройка (Image / Adjust) .

Принцип роботи всіх інструментів цветокоррекции програми Adobe Photoshop однаковий: існуючі діапазони значень пикселов перетворяться в нові діапазони. Відмінність між цими інструментами визначається різними способами настройки вихідних значень.

Команда Яскравість/Контраст (Brightness/Contrast) виконує одночасну корекцію всіх пікселів виділеного фрагмента зображення. Іншими словами, якщо збільшити значення яскравості на 20, то ця величина буде додана до значення яскравості кожного пиксела.

За допомогою команди Колірний баланс (Color Balance) вк можете змінити в зображенні співвідношення квітів. Ця команда, як і команда Яскравість/Контраст, призначена для загальної корекції кольору.

Точніша настройка окремих колірних компонентів може бути виконана за допомогою команд Рівні (Levels), Криві (Curves), а також спеціальних команд: Кольоровість/Насиченість (Hue/ Saturation) і Замінити колір (Replace Color) . Зокрема, команда Ккрівиє дозволяє розбити всю півтонову шкалу на 16 інтервалів і виконати дуже точну настройку, не поступливу за якістю професійним друкарським системам цветокоррекции.

#### **Шари - основа Photoshop**

Нагадаємо, що шари є окремі зображення у складі загальної картини, як би намальовані на однакових шматках прозорої плівки і накладені одне поверх іншого. Така організація зображення надає користувачеві можливість редагування окремих елементів зображення незалежно один від одного. Завдяки цьому ви можете змінювати і переміщати вміст будь-якого шару, не зачіпаючи при цьому об'єкти, розташовані на інших шарах. Photoshop дозволяє виконувати над шарами найрізноманітніші операції: створювати, видаляти, копіювати, комбінувати, регулювати прозорість і порядок розташування шарів, а також робити шар невидимим. Таким чином художник дістає можливість експериментувати з своїм зображенням, добиваючись оптимального результату.

Зберегти малюнок з шарами можна тільки в деяких спеціальних форматах, наприклад PSD або СРТ (формат Corel PHOTO-PAINT) .

Кожного разу при створенні нового зображення командою Файл / Новий (File / New) Photoshop автоматично створює документ, що спочатку складається тільки з одного шару, -фонового (background) , який можна порівняти з полотном художника. Колір фонового шару може бути:

• білим (White);

.

- забарвленим в будь-який інший колір;
- •прозорим (transparent). В цьому випадку він називається Шар 1 (Layer 1)

Редагування параметрів шарів здійснюється в палітрі Шари, командою Вікно, що викликається / Показати шари (Window / Show layers) . Тут представлені всі шари зображення, починаючи з верхнього і кінчаючи фоновим шаром Background, який завжди розташований в самому кінці таблиці шарів

Мініатюра, розташована зліва від назви шаруючи, відображає його вміст

(у зменшеному вигляді) . Для того, щоб зробити шар активним, клацніть мишею на імені потрібного шару в палітрі. Щоб тимчасово заховати шар, клацніть мишею на значку із зображенням ока напроти його мініатюри. Щоб знов зробити шар видимим, клацніть на нім мишею ще раз.

Якщо натиснути в палітрі Шари на область, розташовану між значком Очей і мініатюрою шаруючи, то в ній встановиться значок Зв'язок, що свідчить про те, що вміст даного шару редагуватиметься одночасно з активним на даний момент шаром.

Для додавання нового шару слід виконати команду Жар / Новий (Layer / New) . Photoshop визначає, скільки шарів вже задіяно в зображенні, і автоматично привласнює новому шару наступний порядковий номер.' Але такі назви шарів не завжди зручні, тому якщо вам потрібно швидко ідентифікувати вміст шаруючи, ви можете дати йому індивідуальне ім'я. Для цього слід скористатися меню палітри Шари, вибравши в нім пункт

Новий шар (New Layer). Можна також перейменувати вже створений шар, двічі натиснувши на його заголовок на палітрі Шари, що дасть вам доступ до вікна діалогу Параметри шаруючи (Layer Option) . Тут ви можете ввести нове ім'я в поле вікна імя(Name) .

#### **Фільтри**

Більшість фільтрів (filters або plug-ins) призначена для створення спеціальних ефектів. У Adobe Photoshop фільтри підрозділяються на групи, назва і призначення яких відображено в табл. 1.2.

Таблиця 1.2

![](_page_53_Picture_113.jpeg)

![](_page_54_Picture_102.jpeg)

## **Лекція 7 ПРИСТРОЇ ВВЕДЕННЯ ГРАФІЧНОЇ ІНФОРМАЦІЇ**

Для введення графічної інформації використовують сканери, графічні планшети і цифрові фотокамери.

![](_page_55_Figure_2.jpeg)

## **Сканери**

Сканер (Sсaner) - пристрій для копіювання графічної і текстової інформації і введення її в комп'ютер. Персональні сканери бувають трьох типів - ручні, планшетні і барабанні.

![](_page_55_Picture_5.jpeg)

Основними елементами сканера є напівпровідниковий лазер і напівпровідниковий фотоприймач. Коли сканер ведуть по тексту або зображенню, лазерний промінь пробігає по листу, сканує його і відображає на світлочутливий напівпровідниковий елемент. Фотоелемент перетворить світловий сигнал в електричний, який потім по шині передається в комп'ютер. У нім сигнал перетвориться в цифрову форму, що містить інформацію про координати і колір кожного пиксела зображення. І нарешті, на останній стадії отримана про зображення інформація записується на диск у вигляді файлу.

Основним елементом сканера є масив фоточутливих кремнієвих осередків (приладів із зарядовим зв'язком, ПЗС), що виконують функції датчиків для вимірювання інтенсивності світлового потоку, що відображеного від сканованого оригіналу або пройшов крізь нього. За допомогою аналого-цифрового перетворювача результати вимірювань підрозділяються на рівні (наприклад, 256 рівнів для кожного з основних кольорів при використанні сканера з глибиною кольору 24 битий) яскравості (колірні) і зберігаються у вигляді послідовності двійкових символів, які згодом можна розглядати і перетворювати за допомогою комп'ютера.

Кольорові сканери працюють за принципом складання квітів, при якому кольорове зображення створюється шляхом зміщення трьох квітів: червоного, зеленого і синього. Технічно це реалізується одним з двох способів:

• в процесі сканування кольоровий оригінал освітлює білим кольором, а відображене світло потрапляє на ПЗС-МАТРИЦУ через систему спеціальних фільтрів, розкладаючих його на три компоненти: червоний, зелений, синій, кожен з яких уловлюється своїм набором фотоелементів;

•кольоровий оригінал освітлює не білим світом, а послідовно червоним, зеленим і синім, для кожного з яких здійснюється своя процедура сканування. Отримана таким чином інформація заздалегідь обробляється і передається в комп'ютер. Планшетні сканери призначені для введення графічної інформації з прозорого або непрозорого листового матеріалу. Принцип дії цих пристроїв полягає в тому, що промінь світла, відображений від поверхні матеріалу (або що пройшов крізь прозорий матеріал), фіксується спеціальними елементами, званими приладами із зарядовим зв'язком (ПЗС). Зазвичай елементи ПЗС конструктивно оформляють у вигляді лінійки, що розташовується по ширині початкового матеріалу. Переміщення лінійки щодо листа паперу виконується механічним простяганням лінійки при нерухомій установці листа або простяганням листа при нерухомій установці лінійки. Під кришку такого сканера "особою" на скло може закладатися не тільки окремий лист або сторінка, а ціла розгорнена книга або журнал. Цим планшетні сканери нагадують копіювальні апарати.

Ручні сканери - це відносно недорогі пристрої невеликого розміру. Вони зручні для оперативного сканування зображень з книг і журналів. До недоліків ручного сканера можна віднести залежність якості сканування від навиків користувача і неможливість сканування щодо великих зображень цілком.

У барабанних сканерах початковий матеріал закріплюється на циліндровій поверхні барабана, що обертається з високою швидкістю.

Пристрої цього типу забезпечують найвищий дозвіл. Це пов'язано з використанням в них як чутливі елементи фотоелектронних помножувачів (ФЭУ замість ПЗС) . В даний час барабанні сканери використовуються тільки в друкарському виробництві.

TWAIN - стандарт, розроблений для здійснення обміну даними між прикладною програмою і зовнішнім пристроєм (зокрема, сканером). Він привабливий тим, що будь-яка прикладна програма, підтримуюча TWAIN, працюватиме з будь-яким TWAIN-сумісним сканером незалежно від його конструкції, типу використовуваного апаратного інтерфейсу, параметрів сканування і іншого. Тому виробник TWAIN-сумісного сканера може не турбуватися про програмну підтримку свого сканера. Головне його завдання - якісно написати TWAIN-сумісний драйвер сканера. Зробити це не так складно, оскільки TWAIN - відкритий і якісно документований стандарт.

#### **Дигитайзери**

Графічний планшет (дигитайзер) ) призначений для виконання професійних графічних робіт. Це практично основний інструмент художників. Малювати мишкою незручно, а планшети дозволяють дизайнерам і художникам створювати екранні зображення звичними прийомами, характерними для традиційних інструментів (олівець, перо, кисть). За допомогою спеціального програмного забезпечення планшет дозволяє перетворювати рух руки оператора у формат векторної графіки. На відміну від миші Дигитайзер здатний точно визначати і обробляти абсолютні координати.

![](_page_57_Figure_4.jpeg)

Отже, перший позитивний момент у використанні планшета - звичність і зручність пера. Крім цього він дозволяє

регулювати в графічних програмах товщину лінії, що досягається за допомогою вбудованих в графічні програми можливостей каліграфії і малювання від руки. При роботі, наприклад, в Adobe Illustrator і CORELDRAW наявність такої можливості допомагає підвищити ефективність малювання за рахунок економії часу і зусиль. Практично всі інструментальні засоби Adobe Photoshop і Corel PHOTO-PAINT підтримують чутливість товщини лінії (або мазання) до натиснення. Це набагато спрощує, зокрема, ретушування і прояснення фотографій, так само як і отримання комбінованого фото.

Що ж до спеціальних програм для художників (таких, як Fractal Design Painter) , то в них передбачена можливість додаткової настройки кожної характеристики "кисті" - вибір відтінку, розміру мазка і концентрації кольору. Це досягається шляхом натиснення на відповідні кнопочки самого пера або автоматично залежно від сили натиснення на перо.

Планшет може бути настроєний з урахуванням вимог і звичок свого власника. Для цього використовуються програмовані кнопки на корпусі пера і макрокнопки, розташовані на самому планшеті.

Наявність у планшета функції Erasing означає, що при перевертанні пера включається його протилежний кінець, який виконує функцію стирання; Остання властивість підтримується більшістю сучасних популярних редакторів, включаючи MS Word, WordPerfect, QuarkXPress, PageMaker і т, п. Для того, щоб видалити зайвий текст, потрібно опустити перо "гумкою" вниз, виділити непотрібний фрагмент тексту і потім підняти перо. Виділений текст буде знищений.

#### **Цифрові фотоапарати**

Цифрова фотокамера - це ще один тип пристрою оцифровывания графіки і введення зображень в ПК. На відміну від звичайного фотоапарата в його цифровому аналогу зображення проектується не на фотоплівку, а на напівпровідникову світлочутливу матрицю. Після цього зображення переводиться в цифрову форму і записується в пам'ять фотокамери.

![](_page_58_Picture_6.jpeg)

Головним достоїнством і основною перевагою

цифрової фотографії є оперативність. Знятий кадр буквально через хвилину може бути поміщений в комп'ютер, що дуже важливе для подієвих зйомок. Головним же недоліком цифрових фотоапаратів (з погляду фотографапрофесіонала) є неможливість отримання відбитку прийнятної якості і великого розміру на звичайному папері.

Який в найспрощенішому вигляді принцип дії цифрової камери? Світло, що пройшло через об'єктив, потрапляє на світлочутливу матрицю (що займає місце плівки), що є сукупністю сенсорів, які, у свою чергу, і виконують оцифровку зображення. Світлочутлива матриця (сенсори) є одним з головних (і найдорожчих) компонентів цифрової камери. Якість подальшої картинки багато в чому визначається характеристиками сенсорів. Найбільш прості на сьогоднішній момент цифрові камери дають дозвіл 640 х 480, 800 х 600.пікселів.

Після того, як ми отримали фотокартинку, її необхідно записати в пам'ять. Для цього найчастіше використовуються формати JPEG або TIFF. Для фотографа не стільки важливий формат запису, скільки можливості різних режимів стиснення (природно, з втратою якості), а також кількість пам'яті в камері. Вказані формати є найбільш поширеними в комп'ютерному світі, а отже, зазвичай сумісні з безліччю програм. Що стосується пам'яті, то вона може бути вбудованою або це можуть флеш карти. Чим більше у вас з собою "пам'яті", тим більшу кількість кадрів ви можете зняти і зберегти "без перезарядки" (тобто без перекачування зображень з камери в комп'ютер).

Ще одним з достоїнств цифрових камер є наявність рідкокристалічного дисплея (екрану), на якому можна подивитися те, що ви вже зняли, а в деяких випадках використовувати його як видошукач. Не вподобану вам картинку ви можете тут же стерти, звільнивши частину пам'яті.

# **Лекція 8 ПРИСТРОЇ ВИВЕДЕННЯ ГРАФІЧНОЇ ІНФОРМАЦІЇ Монітори**

Традиційним і найпоширенішим пристроєм відображення інформації є

монітор на основі електронно-променевої трубки (ЭЛТ).

![](_page_60_Picture_1.jpeg)

ЭЛТ (CRT - Cathode Ray Tube - лампа з катодними променями) - це електронний-вакуумний прилад, призначений для перетворення електричного сигналу, що формується відеоадаптером, в зображення. Це зображення

створюється за рахунок поворотно-поступального руху електронного променя, що створюється спеціальним пристроєм - електронною гарматою, , або ээлектронным ппрожектором. . Екран ЭЛТ зсередини покритий спеціальною речовиною - ллюминофором,, - яке володіє здатністю світитися при попаданні на нього електронів. Чим інтенсивніше потік електронів, тим яскравіше світиться люмінофор. У свою чергу, інтенсивність електронного променя пропорційна напрузі, що поступає від відеоадаптера на спеціальний електрод електронної гармати, що управляє, - модулятор..

Кількість кольорів, що відображаються

Якість кольорового зображення на екрані монітора визначається кількістю кольорів, які воно в змозі відтворити. Кількість кольорів, що формуються монітором, визначається типом відеосигналу - цифровий він або аналоговий.

Монітори, управління якими здійснюється цифровим відеосигналом, називають цифровими або TTL-моніторами. Остання назва пояснюється тим, що аналогічні рівні логічного нуля і логічної одиниці використовуються в цифрових схемах на основі транзисторно-транзисторної логіки (TTL - Transistor-Transistor Logic) .

Головний недолік цифрових моніторів - мізерна палітра. Для збільшення кількості квітів, що відображаються, крім трьох основних (R, GiB), використовуються додаткові лінії. У загальному випадку, щоб отримати палітру розміром N квітів, необхідно log2N проводів для передачі двійкового коду кольору.

Очевидно, що значно збільшити палітру у такий спосіб неможливо. Адже сполучний кабель між монітором і відеоадаптером може вміщати лише обмежену кількість проводів. Максимальна кількість (б проводів) використовувалася в моніторах, розроблених фірмою IBM для відеосистеми EGA. В даний час цифрові монітори практично не використовуються.

Зробити палітру монітора необмеженої можна, якщо подавати на ЭЛТ аналогові (безперервні) відеосигнали. Монітори, управління якими здійснюється безперервним відеосигналом, називаються аналоговими. В даний час саме вони використовуються у складі ПК. Принцип дії аналогового монітора такий же, як і кольорового телевізора. При зміні аналогових відеосигналів на модуляторах ЭЛТ інтенсивність електронних променів змінюватиметься. Також плавно, а не дискретно (як в цифрових моніторах), змінюватиметься яскравість свічення відповідних зерен люмінофора. Це дозволить виконувати змішення трьох основних квітів в будь-якій пропорції. Оскільки безліч значень безперервної величини нескінченна, нескінченним буде і число можливих поєднань яскравості трьох основних квітів. Тому колірна палітра аналогових моніторів не обмежена, тобто за допомогою таких моніторів можна отримати практично будь-який відтінок кольору.

**Рідкокристалічні монітори**

![](_page_61_Picture_3.jpeg)

Так само як в звичайному моніторі, в ЖКмоніторі зображення є сукупність окремих крапок - пикселов. Проте принцип дії ЖКмонітора істотно відрізняється від принципу дії монітора на основі ЭЛТ. Відмінності полягають

в способах створення елементу, що світиться, і формування растру.

У моніторі на основі ЭЛТ мінімальним елементом зображення є зерно люмінофора, яскравість свічення якого залежить від інтенсивності падаючого на нього електронного променя. У ЖК-моніторі мінімальним елементом зображення є ЖК-осерєдок. На відміну від зерна люмінофора, ЖК-осередок не генерує світло, а тільки управляє інтенсивністю світла, що проходить. Для формування зображення на екрані ЖК-монітора не потрібна висока напруга, тому ЖК-монітори мають дуже низьке енергоспоживання.

Рідкий кристал - це речовина, яка, володіючи основною властивістю рідини - текучістю, - зберігає впорядкованість у взаємному розташуванні молекул І анізотропію деяких властивостей, характерні для кристалів. У рідкому кристалі молекули мають витягнуту, в більшості випадків сигароподібну форму, чим визначається їх деяка переважна орієнтація. Від орієнтації молекул залежать деякі фізичні властивості рідкого кристала, зокрема, діелектрична проникність і показник заломлення.

Отже, ЖК-осередок - це тонкий шар рідкого кристала (завтовшки декілька десятків мікрометрів), ув'язнений між склом із спеціального матеріалу, званими підкладками.

#### **Принтери**

Окрім моніторів до пристроїв виведення графічних даних відносяться і принтери. Принтер (printer), або друкуючий пристрій, призначений для виведення інформації на папір. Всі сучасні принтери можуть виводити текстову інформацію, а також малюнки і інші зображення. В даний час відомо декілька тисяч моделей принтерів, які можуть бути розділені на чотири основні типи, - матричні, струменеві, лазерні і світодіодні.

![](_page_62_Picture_4.jpeg)

#### **Матричні принтери**

До недавнього часу матричні (голкові) принтери були основним стандартним пристроєм, виведення інформації для персональних комп'ютерів, оскільки струменеві принтери працювали ще незадовільно, а ціна лазерних була достатньо висока. В даний час матричні принтери застосовуються все рідше. Достоїнства цих принтерів: задовільна швидкість друку і універсальність, що полягає в здатності працювати з будь-яким папером, а також низька вартість друку. Недолік: низька якість друкарської продукції, особливо графічної. Інший недолік: голчатий принтер механічний пристрій, а робота механічних вузлів завжди супроводжується шумом.

Матричний принтер формує знаки декількома голками, розташованими в головці принтера. Папір втягується за допомогою валу, а між папером і головкою принтера розташовується фарбувальна стрічка. При ударі голки по цій стрічці на папері залишається закрашена крапка. Голки, розташовані усередині головки, зазвичай активізуються електромагнітним методом. Головка рухається по тій, що горизонтальній направляє і управляється кроковим двигуном. Оскільки надруковані знаки зовні є матрицею, а відтворює цю матрицю голчатий принтер, то часто його називають матричним принтером.

Серед матричних принтерів існують 9-голкові і 24-голкові. У головці 9 голчатого принтера знаходяться 9 голок, які, як правило, розташовуються вертикально в один ряд. Завдяки горизонтальному руху головки принтера і активізації окремих голок надрукований знак утворює як би матрицю, причому окремі букви, цифри і знаки "закладені" усередині принтера у вигляді бінарних кодів.

У 24-голчатому принтері використовується технологія послідовного розташування голок в два ряди по 12 штук. Унаслідок того, що голки в сусідніх рядах зрушені по вертикалі, крапки на роздруку перекриваються таким чином, що їх неможливо розрізнити.

#### **Струменеві принтери**

У струменевих принтерах зображення формується мікроскопічними краплями спеціального чорнила, що вилітає на папір через маленькі отвори. Як елементи, що виштовхують струмені чорнив, використовуються п'єзокристали. У основі їх роботи лежить ефект розширення під дією електрики. В порівнянні з матричними принтерами цей спосіб друку забезпечує кращу якість друку і вищу продуктивність . До того ж він дуже зручний для реалізації кольорового друку.

Кольорове зображення формується за допомогою використання (накладення один на одного) чотирьох основних квітів. Рівень шуму струменевих принтерів значно нижчий, ніж голкових, оскільки його джерелом є тільки двигун, керівник переміщенням друкуючої головки.

Основні недоліки струменевого принтера - велика вартість витратних матеріалів і можливість засихання чорнив усередині сопла, що приводить до необхідності заміни друкуючої головки.

### **Лазерні і світодіодні принтери**

Лазерні принтери, забезпечують в даний час якнайкращу якість друку. У них для друку використовуються лазерний промінь, керований комп'ютером. У лазерному принтері є вал, покритий напівпровідниковою речовиною, яка електризується від попадання лазерного світла.

Промінь за допомогою поворотного дзеркала прямує в те місце валу, де повинне бути зображення. Це місце електризується і до нього "прилипають" найдрібніші частинки сухої фарби, яка знаходиться в контейнері під валом. Після цього вал прокатується по листу паперу і фарба переходить на папір. Для закріплення на папері фарбувального порошку її пропускають через нагрівальний елемент, що приводить до запікання фарби.

У світодіодних принтерах замість лазера є смуга, що складається з великої кількості світлодіодів, світло яких електризує напівпровідниковий барабан. Все остальное відбувається так само, як в лазерному принтері. Світлодіоди - це напівпровідникові елементи, які випромінюють світло при подачі на них напруги.

#### **Плоттери**

Плоттер (графічний пристрій) - це пристрій для виведення різних креслень, географічних карт, плакатів і інших зображень на папір великого формату. Плоттери бувають монохромними і кольоровими. За технологією нанесення зображення плоттери діляться на пір'яних і струменевих. Більшість плоттерів мають вузол пір'яного типу, що пише (pen-plotter) . Вони використовують спеціальні фломастери або ручки з можливістю їх автоматичної заміни.

![](_page_65_Picture_0.jpeg)

Існують різновиди плоттерів з вузлом струменевого типу, що пише, а також притягання частинок фарби, що використовують ефект, електростатичним зарядом. Більшість струменевих апаратів забезпечують друк графічних файлів формату TIFF, BMP, PCX. Стандартною мовою управління для плоттерів є НР-GL (Hewlett-Packard Grafics Language), а типовим інтерфейсом -послідовний RS232.

На базі пір'яних плотерів було створено ще один периферійний пристрій - cutter, в якому вузол, що пише, замінений на ріжучий інструмент. Такий пристрій використовує спеціальну полімерну плівку або папір на самоклеющейся основі і застосовується для створення рекламнийінформаційної продукції (ярлики, наклейки і т. п.).

## ЛІТЕРАТУРА

- 1. Бубнов А.Є. Комп'ютерний [дизайн.](http://ua-referat.com/%D0%94%D0%B8%D0%B7%D0%B0%D0%B9%D0%BD) Основи, Мн: [Знання,](http://ua-referat.com/%D0%97%D0%BD%D0%B0%D0%BD%D0%BD%D1%8F) 2008 р
- 2. Вельтмандер П.В. Вводый курс компьютерной графики. НГТУ, 2001.
- 3. Крічалов А.А. Комп'ютерний дизайн. Навчальний посібник, Мн.: СТУ МГМУ, 2008
- 4. МельниченкоВ. В. , ЛегейдаВ. В. Компьютерная графика и не только. Руководство пользователя – К.: Век+, СПб.: КОРОНА принт, К.:НТИ,  $2005. - 560$  c.
- 5. Романюк О.М., Кательніков Д.І., Пойда С.А. Комп'ютерна графіка та веб-дизайн. –Вінниця: 2007.-142с., 8с.
- 6. . Стоянов П.Г. [Робота](http://ua-referat.com/%D1%80%D0%BE%D0%B1%D0%BE%D1%82%D0%B0) з кольором і графікою, Мн.: БДУІР, 2008 р. Херн Д., Павлин Бейкер М. Компьютерная графика и стандарт